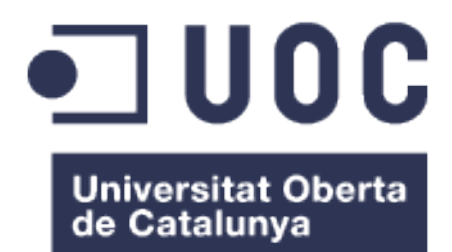

## Programari lliure: el camí a una llibertat sense cadenes

**Francesc Nicolau I Embuena** Grau d'Enginyeria Informàtica

**Joaquin Lopez Sanchez-Montañes** 

16 de Juny de 2024

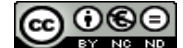

Aquesta obra està subjecta a una llicència de [Reconeixement-NoComercial-](http://creativecommons.org/licenses/by-nc-nd/3.0/es/)[SenseObraDerivada 3.0 Espanya de Creative](http://creativecommons.org/licenses/by-nc-nd/3.0/es/) **[Commons](http://creativecommons.org/licenses/by-nc-nd/3.0/es/)** 

#### **FITXA DEL TREBALL FINAL**

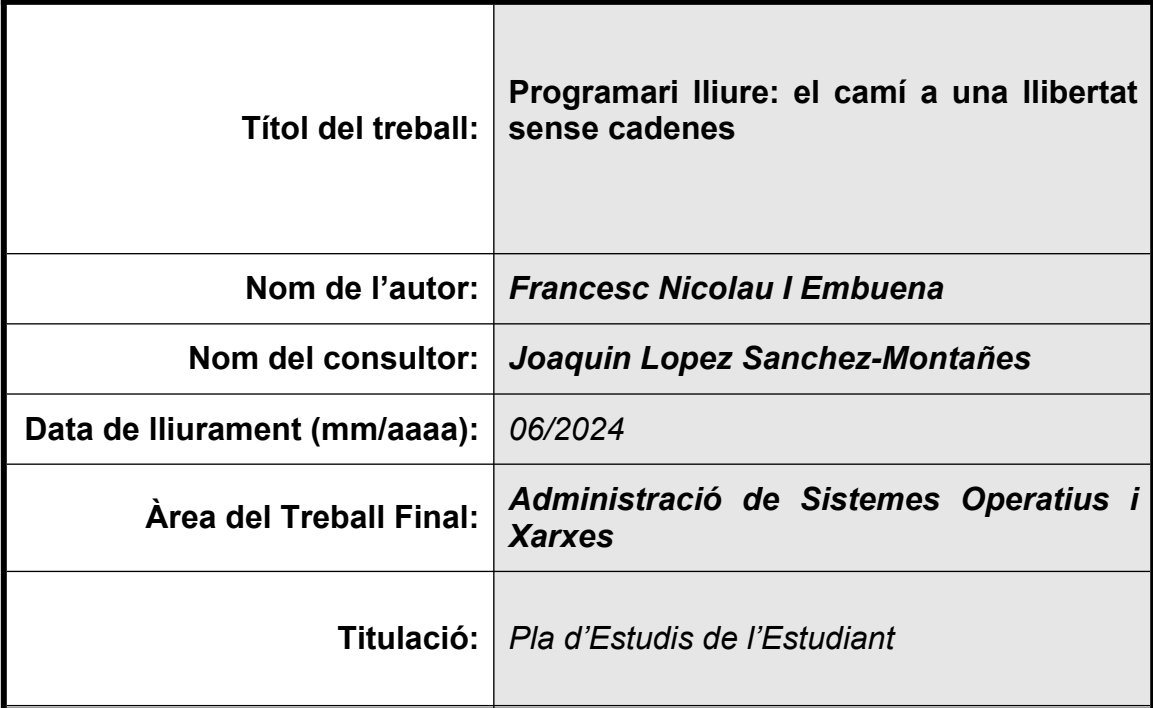

#### **Resum del Treball (màxim 250 paraules):**

En el món actual, moltes Administracions Públiques tenen una arquitectura informàtica, sigui més o menys moderna. Estem d'acord que hi ha Administracions que utilitzen arquitectures tradicionals, mentre d'altres n'utilitzen basades en el núvol.

Però... casi totes tenen una cosa en comú: L'ús de solucions informàtiques de caràcter propietari, és a dir, privatives o d'ús restringit.

La majoria d'aquestes Administracions usen aquest tipus de solucions per comoditat, per desconeixença o simplement per la pressió social que fan algunes empreses amb publicitat agressiva que fa que el programari lliure quedi ben amagat.

Però hem pensat alguna vegada que hi ha empreses poderoses que esquiven l'ús d'aquest tipus de programari? Doncs sí, no estem equivocats, hi ha empreses com Facebook, HP, Cisco, IBM que utilitzen Apache, que és un servei de codi lliure. Llavors ens podríem fer la pregunta... si hi ha empreses poderoses que esquiven el programari propietari, per què no ho pot fer una Administració Pública (que s'ha de tenir en compte que usen diners públics, és a dir, del ciutadà)?

Aquest TFG estarà orientat a una suposada Administració Pública que utilitza tot tipus de programari propietari per la seva arquitectura, i nosaltres ensenyarem el meravellós món del programari lliure i el que s'ha de tenir en compte per usar aquest tipus de programari. També treballarem altres aspectes com la seguretat i la privacitat que ofereix l'arquitectura lliure.

#### **Abstract (in English, 250 words or less):**

In today's world, many Public Administrations have an IT architecture, be it more or less modern. We agree that there will be Administrations that use traditional architectures, while others use cloud-based ones. But... they all have one thing in common: The use of proprietary IT solutions, i.e., proprietary or restricted use.

Most of these Administrations use this type of solution for convenience, ignorance, or simply because of the social pressure exerted by some companies with aggressive advertising that makes free software well-hidden.

But have we ever thought that there are powerful companies that avoid using this kind of software? Well, yes, we are not wrong; there are companies like Facebook, HP, Cisco, IBM that use Apache, which is an open-source service.

Then we could ask ourselves the question... if there are powerful companies that avoid proprietary software, why can't a Public Administration do it (which should be taken into account that they use public money, that is, from the citizen)?

This TFG will be aimed at a supposed Public Administration that uses all kinds of proprietary software for its architecture. We will teach the wonderful world of free software and what must be taken into account to use this type of software. Additionally, we will work on other aspects such as security and privacy offered by free architecture

 **Paraules clau (entre 4 i 8):**

Programari lliure, seguretat, privacitat, oportunitats, col·laboració,open-source.

## **Índex**

# **Índex del TFG**

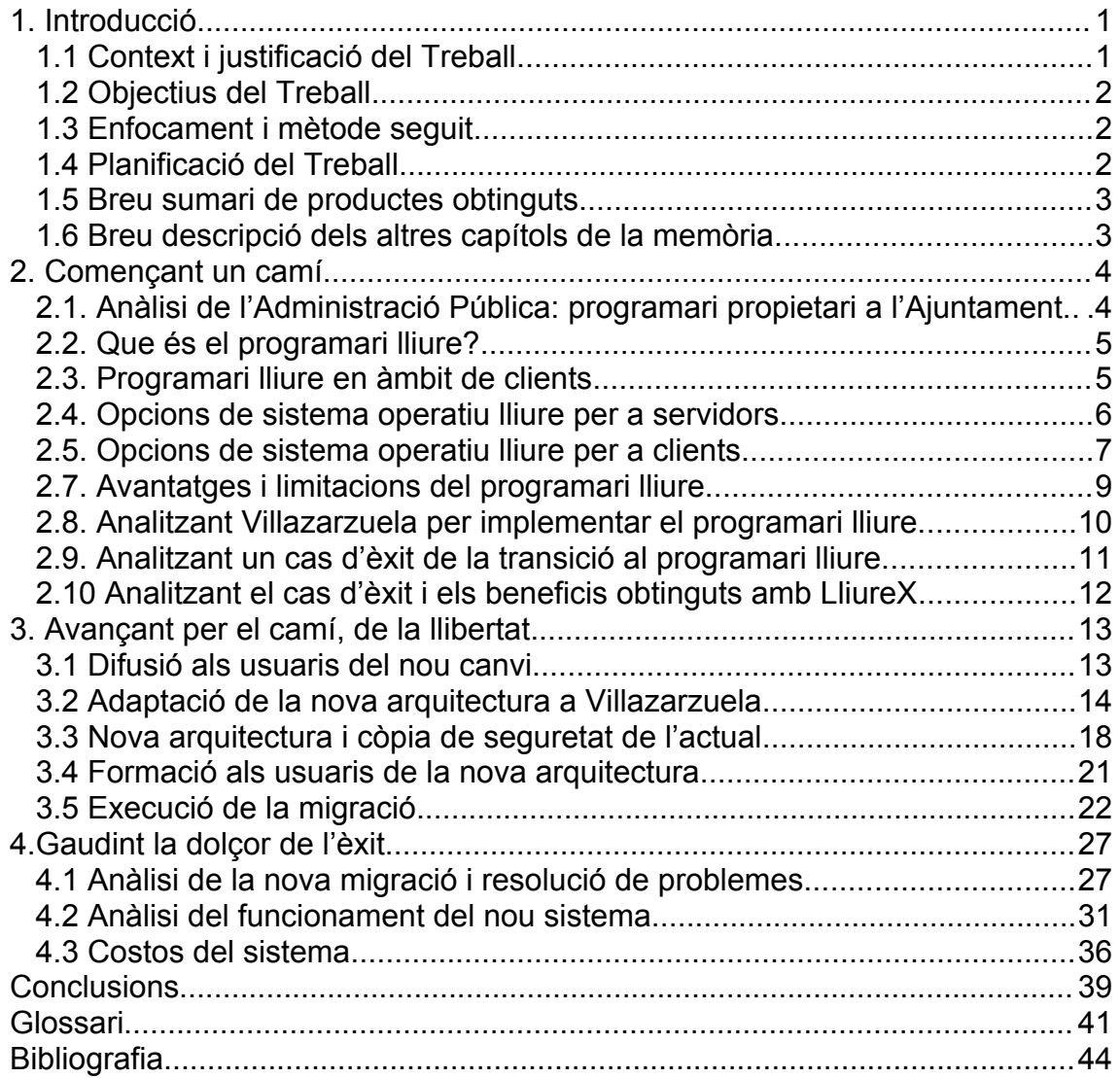

### **Llista de figures**

# **Índex de figures**

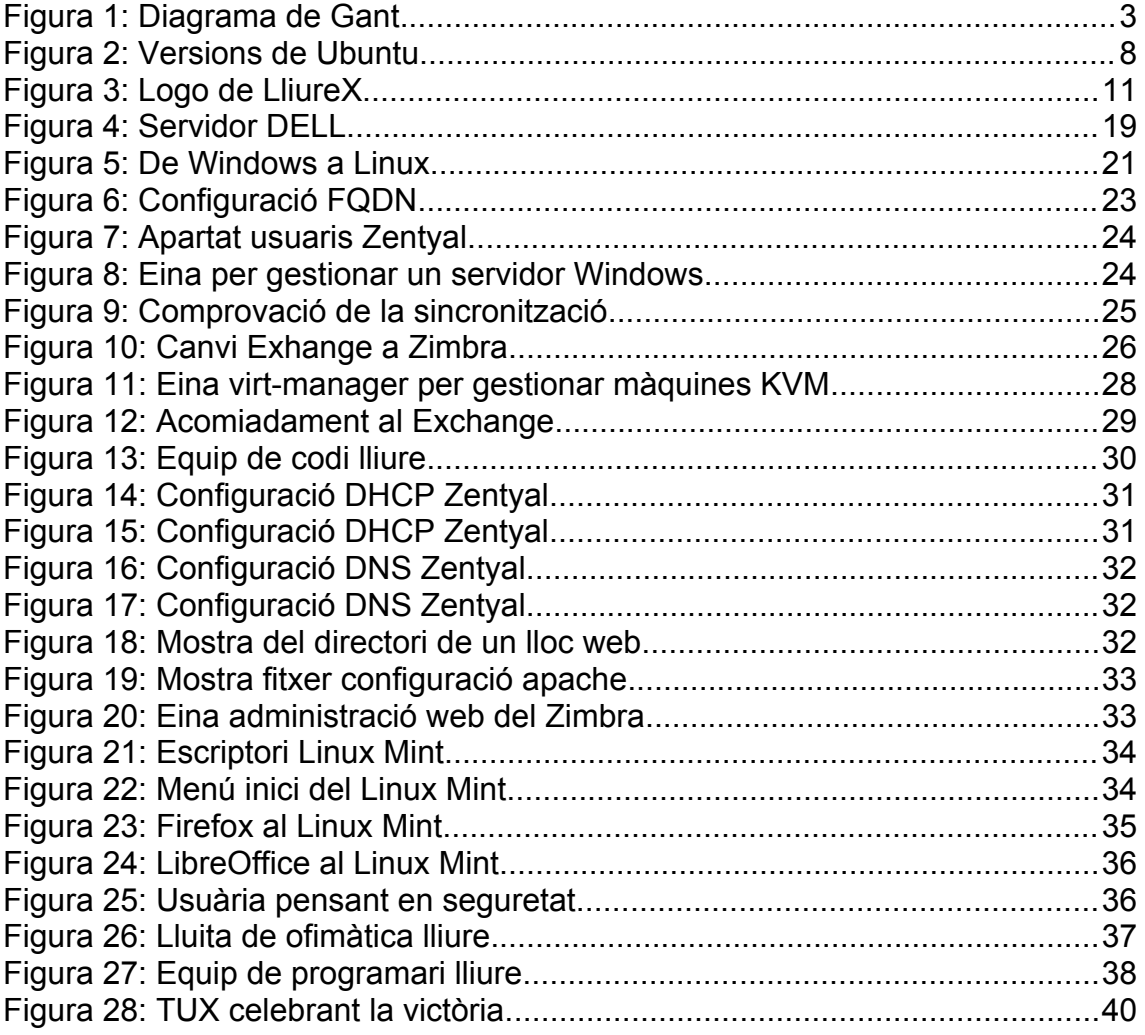

## <span id="page-8-1"></span>1. Introducció

#### <span id="page-8-0"></span>1.1 Context i justificació del Treball

Si mirem al voltant del nostre poble o ciutat, podem apreciar que hi ha Administracions Públiques i, si alguna vegada hem anat a fer un tràmit i hem fixat l'ull a la pantalla o a l'entorn informàtic, s'ha pogut apreciar una cosa ben clara: l'ús de programari propietari.

Hem de tenir en compte que la informàtica té 3 epicentres en el món dels sistemes operatius: Windows, Linux i Mac, sent el primer i tercer propietaris i el del mig, lliure.

Un cop en aquest punt, hem de posar l'èmfasi a la situació i pensar... és realment just o lògic que s'usi programari propietari en un o diversos edificis públics on els diners aportats són del ciutadà?

Amb la lògica a la mà, clarament no, perquè llavors s'està separant el món entre els que paguen per tenir qualsevol producte i els que no o que directament no poden.

Aquest problema es pot resoldre molt fàcilment amb dues paraules: programari lliure.

Amb aquest tipus de programari es poden muntar arquitectures igual o superiors que les propietàries, i sempre treballant per a persones, no per a empreses i volent separar la societat per raons monetàries.

Un cop ens introduïm en aquest meravellós món, podrem apreciar les grans avantatges i no haver de ser esclaus d'una societat capitalitzada.

#### <span id="page-9-2"></span>1.2 Objectius del Treball

L'objectiu principal d'aquest TFG és el de transformar una Administració Pública que utilitza programari totalment propietari a usar programari lliure.

Per aconseguir això, primer s'hauran de passar per aquestes fites:

- **1. Investigar per què l'Administració Pública opta per l'ús de programari propietari i no lliure.**
- **2. Comparació dels avantatges i desavantatges del programari lliure.**
- **3. Exploració d'alguns casos d'èxit que hagin utilitzat programari lliure.**
- **4. Pla de migració cap al programari lliure.**
- **5. Anàlisi de les implementacions de seguretat i privacitat associades a aquest programari.**

Posteriorment, hi haurà subobjectius que s'aniran aprofundint a mesura que avanci el projecte.

#### <span id="page-9-1"></span>1.3 Enfocament i mètode seguit

Per poder aconseguir l'objectiu que s'ha indicat en el punt anterior, primerament haurem de realitzar un anàlisi molt exhaustiu de l'Administració per poder identificar les raons de l'ús del programari propietari i, posteriorment, ensenyar les avantatges i limitacions del programari lliure.

Aquest anàlisi demostrarà totes les febleses que té el programari propietari, a més de ser un programari esclau (en alguns casos condemnats a pagar any rere any, com per exemple Office), i mostrarà les fortaleses del programari lliure.

<span id="page-9-0"></span>1.4 Planificació del Treball

A continuació es descriuen les tasques a fer per poder realitzar aquest TFG i aconseguir els seus objectius:

- Anàlisi de l'Administració Pública
- Estudi de viabilitat del programari lliure
- Difusió als treballadors del possible canvi
- Adaptació de la nova arquitectura
- Realització de còpies de seguretat de l'antiga arquitectura
- Formació dels usuaris sobre la nova arquitectura
- Execució de la migració
- Anàlisi de la nova migració i resolució de problemes
- Anàlisi del funcionament del nou sistema
- Càlcul dels costos del nou sistema

Aquestes tasques es representen en un diagrama de Gantt:

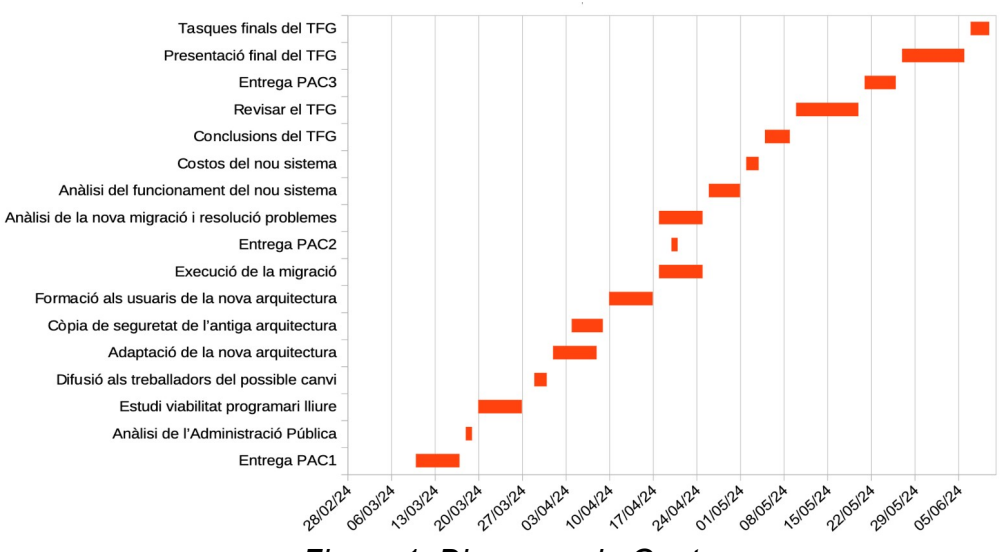

<span id="page-10-2"></span>*Figura 1: Diagrama de Gant*

Clarament és una aproximació però, hem de tenir en compte que potser hi hauran tasques que requeriran més temps i altres de potser menys.

#### <span id="page-10-1"></span>1.5 Breu sumari de productes obtinguts

El que s'aconseguirà en concret, no és un producte en si, sinó una nova formar de treballar sense haver de sacrificar recursos econòmics que no son nostres i que ens permetrà obrir nous horitzons en el mon de la informàtica.

<span id="page-10-0"></span>1.6 Breu descripció dels altres capítols de la memòria

Els capítols, estaran dividits tal i com s'ha planificat en el diagrama de Gant; en el capítol 2, s'analitzaran els primers camins per pode aconseguir l'objectiu del TFG, mentre que en el capítol 3 ja ens haurem endinsat en un camí que, probablement trobarem dificultats però, com a la vida acabarem veient la llum del èxit.

En el capítol 4, després d'un camí dur podem assaborir el gust del èxit i la llibertat acompanyat d'unes conclusions sòlides de que ens ha portat a fer aquest Treball i com podem donar exemple a moltes Administracions perquè segueixin aquest camí.

## <span id="page-11-1"></span>2. Començant un camí

<span id="page-11-0"></span>2.1. Anàlisi de l'Administració Pública: programari propietari a l'Ajuntament.

L'ajuntament de Villazarzuela és un ajuntament on, el Gerent es va donar compte que les arques públiques estaven en números vermells i, ràpidament va avisar a tots els departaments que fessin un anàlisi de com s'estaven invertint els diners i, finalment es va trobar la causa.

Tothom va posar ull en una mirada, i aquest va ser el departament de Informàtica on va haver de justificar-se sense cap tipus d'excusa. Sembla ser que utilitzen una arquitectura servidor-client propietària és a dir, que usa Windows tant per els servidors, tant com els clients però, això no és tot, també paguen anualment un paquet de ofimàtica Office on es deixen una part important de diners i, a més a més, tenen masses servidors quan es podrien utilitzar un sol servidor que pugés gestionar-ho tot.

Un cop analitzada la situació, hem de preguntar-nos... que és exactament el programari propietari?

El programari propietari és qualsevol programa informàtic en el que un usuari final té limitacions per poder-lo utilitzar, modificar o distribuir, és a dir que qui és propietari d'aquest programa té tots els drets.

Des d'un punt de vista econòmic, demostra que aquest tipus de programari encareix la prestació de serveis i l'obtenció de recursos, afegeix burocràcies però sobretot dificulta l'accés a les TIC a les classes més pobres i representa una càrrega no justificada de costos a nivell econòmic.

Per això hi ha una solució i, aquesta és diu programari lliure, que com diu la paraula, lliure de llibertat; hem de tenir en compte que hi han moltes Administracions que han decidit passar aquest camí per millorar la eficiència i reduir costos.

<span id="page-12-1"></span>2.2. Que és el programari lliure?

Per poder implementar alguna cosa, primer, haurem de saber que és, no?

El programari lliure fa referència al programari que permet als usuaris la llibertat de poder utilitzar-lo però, no només això, també es pot modificar i distribuir.

Aquest tipus de programari, defensa unes llibertats que des de la **Free Software Foundation** defineixen de la següent manera:

1- La llibertat de poder utilitzar els programes amb qualsevol propòsit.

2- La llibertat de estudiar com funciona el programa i poder-lo adaptar a les necessitats.

3- La llibertat de distribuir còpies del programa per ajudar altres persones.

4- La llibertat de poder millorar el programa i poder fer públiques aquestes millores per ajudar les demès persones.

Un exemple de programari lliure, és el sistema operatiu GNU/Linux que incorpora una varietat de programes i eines de codi lliure sota llicència **GPL.**

En el nostre cas, tindrem clar que utilitzarem Zentyal, que és una distribució de Linux basada en Ubuntu Server i ens oferirà la possibilitat de funcionar com un servidor «Tot en un» és a dir que incorporarà les funcionalitat més bàsiques d'un servidor perquè els clients puguin operar d'una forma efectiva a més que s'ha de valorar molt positivament la facilitat de configuració.

<span id="page-12-0"></span>2.3. Programari lliure en àmbit de clients

També s'ha de tenir en compte que no només s'utilitzaran arquitectures de programari lliure en àmbit de servidors, sinó que els usuaris que actualment utilitzen el sistema operatiu Windows, es canviaran per Linux i en concret Ubuntu Desktop o, potser Linux Mint.

Ubuntu Desktop és una distribució de Linux basada en Debian que està ben dissenyada per usar en ordinador de sobretaula i ordinadors portàtils.

S'ha de valorar que aquest sistema operatiu té una interfície bastant intuïtiva que permet als usuaris moure's amb certa agilitat.

També hem de tenir en compte que ja ve amb programari preinstal·lat, entre d'altres el navegador Mozilla Firefox, la suite de ofimàtica LibreOffice, el reproductor VLC Player i altre programari d'interès.

A part d'això, també compta amb una tenda pròpia on es poden descarregar aplicacions i té uns menús bastants fàcils per poder mantenir actualitzades aquestes aplicacions.

Per últim, hem de parlar de seguretat i escalabilitat ja que aquesta sistema operatiu, destaca per això ja que es produeixen actualitzacions de seguretat i de programari de forma regular de forma que estem protegits front amenaces, és a dir, el millor antivirus és el propi sistema operatiu.

<span id="page-13-0"></span>2.4. Opcions de sistema operatiu lliure per a servidors

**Ubuntu Server**: És la variant del sistema operatiu Ubuntu Desktop i està optimitzada per utilitzar en servidors. Té les mateixes avantatges que la versió d'escriptori però està optimitzar per a servidors. Cal indicar que té facilitats d'ús, bona compatibilitat de programari i maquinari, una gran comunitat de desenvolupadors que ofereixen suport i recursos i té les eines i serveis preinstal·lats per el seu ús.

**Zentyal:** És una distribució de Linux basada en Ubuntu Server que, com s'ha comentat abans seria com un servidor «Tot en un» i és ideal per a petites i mitjanes empreses. Incorpora una interfície web molt intuïtiva que permet als usuaris administrar d'una forma molt àgil els principals serveis webs.

**Debian:** És una distribució de Linux molt coneguda per la seva estabilitat, seguretat i amplia selecció de paquets de programari; es una opció recomanable per el suport que té i la seva confiabilitat.

**ClearOS:** És bastant similar a Zentyal que també serveix per a PYMES i també ofereix una interfície web per poder administrar els principals serveis de xarxa (DHCP,DNS,AD,Samba,etc..).

**OpenMediaVault(OMV):** És una distribució basada en Debian que està dissenyada per servir com un servidor d'emmagatzematge en xarxa (NAS). Incorpora una interfície web fàcil d'utilitzar per gestionar el seu emmagatzematge i té altres serveis com NFS, SMB, FTP i altres.

Com podem apreciar, tenim moltes distribucions disponibles per poder muntar un servidor però que en comptes de ser Windows, sigui Linux. En concret, nosaltres utilitzarem Zentyal perquè és la millor opció en àmbit que consumeix pocs recursos, té una interfície amigable i un servidor web que permet configurar el servidor d'una forma molt àgil i té una comunitat que dona suport.

Cal indicar que aquesta distribució tot i ser lliure disposa d'una versió de pagament per potenciar les funcionalitats però que en cap cas és estrictament necessari, ja que nosaltres utilitzarem la **«Comunity Edition»** que incorpora les funcionalitats més bàsiques per poder gestionar una arquitectura servidor-client en una petita o mitjana empresa.

Per les còpies de seguretat, tot i que se'n parlarà més endavant s'utilitzara KVM i, així tindrem el servidor en una sala de servidors i les còpies en una sala de còpies però, se'n parlarà amb molta més profunditat en els propers capítols.

<span id="page-14-0"></span>2.5. Opcions de sistema operatiu lliure per a clients.

Tot i que ja s'ha parlat abans de la distribució que s'utilitzarà en àmbit de clients, no està de més indicar quines opcions hi ha disponibles a la hora d'escollir i a continuació se'n mostrarà algunes opcions:

**Ubuntu Dekstop:** És la versió principal que ja hem parlant abans que està enfocada per ordinadors de sobretaula i portàtils. Incorpora un entorn d'escriptori GNOME però, també se'n poden posar d'altres; cal destacar la seva facilitat d'ús, amplia disponibilitat de programari i un suport comunitari molt ampli.

**Kubuntu:** És una variant de Ubuntu però que utilitza l'entorn d'escriptori KDE.

**Xubuntu:** És una variant d'Ubuntu però que utilitza un entorn d'escriptori Xfce.

**Lubuntu:** És una altre variant de Ubuntu però que utilitza l'entorn d'escriptori LXQt.

**Linux Mint:** És una distribució de Linux basada en Ubuntu que destaca per la facilitat d'ús i familiaritat amb Windows; ve amb un entorn d'escriptori Cinnamon tot i que, també té opcions com MATE o Xfce. Incorpora programari preinstal·lat i es conegut per la seva estabilitat i fàcil instal·lació.

**Zorin OS:** És una distribució de Linux dissenyada per els usuaris que estan fent la transició des de Windows. Cal destacar que té una interfície molt semblant però amb aplicacions de programari lliure.

**Elementary OS:** És una distribució de Linux que està centrada en el disseny i la usabilitat. Té un entorn que s'assembla molt al macOS però per usuaris que utilitzaven Windows pot ser atractiu i, com sempre disposa d'aplicacions ja perinstal·lades que permeten la fàcil usabilitat.

<span id="page-15-0"></span>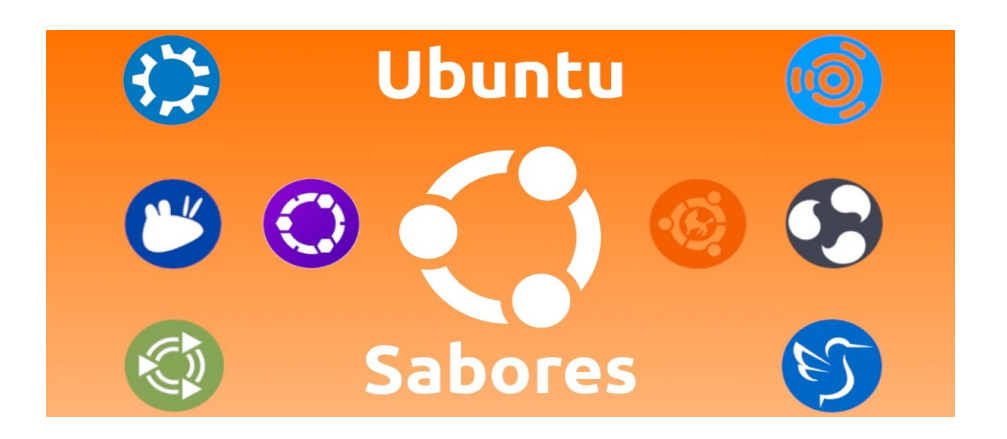

*Figura 2: Versions de Ubuntu*

<span id="page-16-0"></span>2.7. Avantatges i limitacions del programari lliure.

Fins ara, s'ha parlat del programari propietari, del programari lliure i les seves versions, i, ara estem en el moment exacte de poder valorar les seves avantatges i les seves limitacions,

Si parlem d'avantatges podem assegurar:

1- **Tenir un cost zero**: El programari lliure és gratuït i redueix els costos en llicències molt cares.

2- **Flexibilitat i personalització:** El codi font obert ens permet als usuaris adaptar i personalitzar segons les necessitats obtenint una flexibilitat molt bona.

3- **Seguretat:** Amb la gran comunitat d'experts que hi ha al darrere les vulnerabilitats son casi història.

4- **Comunitat:** A darrere d'aquest programari hi ha una comunitat que ajuda, ofereix correccions de bugs i de característiques.

5- **Independència**: Amb el programari lliure, no hi ha la obligació d'estar vinculat a cap proveïdor.

Però també hem de parlar d'algunes limitacions com:

**1- Falta de suport**: Tot i que l'estructura està molt ben formada quan hi han problemes, és el propi usuari que potser ha d'ajudar mitjançant la cerca del problema la solució.

**2- Falta d'integració:** Hi haurà algunes vegades que algun programari lliure no estarà ben dissenyat per integrar-se amb altres aplicacions però, son casos concrets.

**3- Documentació**: En alguns casos la documentació que hi ha d'algun programari pot estar no actualitzada i la implementació es podria complicar.

**4- Problemes de compatibilitat:** Algunes vegades per tema estàndards si hi han altres Administracions que utilitzen estàndards propietaris, podria complicar la comunicació.

**5- Menys suport en àmbit de maquinari**: Antigament, però ara ja no tant, hi havien problemes de compatibilitat amb els sistemes operatius lliures i algun maquinari.

En conclusió, si analitzem els avantatges i les limitacions, clarament els avantatges tenen molt més pes i també s'ha de dir que hi ha un equip al darrere amb moltes ganes de fer bé les coses per tant les limitacions seran un obstacle molt bonic de superar.

Amb la millor actitud de l'equip, les limitacions que hi poden haver-hi es veuran de ben lluny i el canvi que es pretén fer, serà molt més positiu que no pas la negativitat que volen aportar les limitacions.

<span id="page-17-0"></span>2.8. Analitzant Villazarzuela per implementar el programari lliure.

Un cop ja tenim tota la informació adequada per implementar un pas tan adequat podrem analitzar Villazarzuela per saber si realment és viable o no, farem un repàs i arribarem fins al final.

Villazarzuela és un ajuntament on actualment la infraestructura està basada en programari propietari. Analitzant-la, s'ha pogut apreciar que utilitzen com a sistema operatiu principal Windows.

També s'ha pogut destacar que les aplicacions d'Ofimàtica que utilitzen és el Microsoft Office per les tasques diàries com processament de textos, fulls de càlcul, presentacions etc..

En el cas de base de dades, estan fent servir SQL Server de Microsoft impedint que hi hagi flexibilitat i un cost bastant important.

La viabilitat que hi hauria llavors seria per exemple canviar el sistema operatiu propietari que hi ha actualment per un de codi obert (Zentyal per a servidors i una distribució que visualment fos com Windows per els clients (com Ubuntu Desktop o Linux Mint).

Per el cas de ofimàtica es podria utilitzar LibreOffice que ofereix les mateixes funcionalitat que Microsoft Office i és igual de pràctic; haurem de tenir en compte que s'haurà de formar als usuaris.

Per últim en el cas de les bases de dades, es podria utilitzar solucions de codi obert com MySQL o MariaDB per reduir costos i tenir una major flexibilitat però, haurem de tenir en compte que la migració de dades sigui exitosa.

Amb tot això, aconseguirem reduir costos amb la implementació de programari lliure i així poder alliberar els recursos financers per altres projectes. Alhora també es podrà gaudir d'una independència tecnològica havent evitat ser esclaus de proveïdors i tenir un control propi sobre la seva estructura.

També hi haurà una major flexibilitat per poder-se adaptar a les necessitats del ajuntament i sobretot unes solucions informàtiques que no tenen restriccions imposades per les llicències de programari.

En conclusió, la implementació del programari lliure a Villazarzuela té uns avantatges bastants significatius com la reducció de costos, millora d'independència tecnològica i una major flexibilitat si es pretengués aplicar una solució informàtica tot i això haurem de tenir en compte la compatibilitat amb el programari actual i formació dels usuaris mitjançant una bona planificació perquè la gestió del canvi sigui efectiva.

<span id="page-18-0"></span>2.9. Analitzant un cas d'èxit de la transició al programari lliure.

<span id="page-18-1"></span>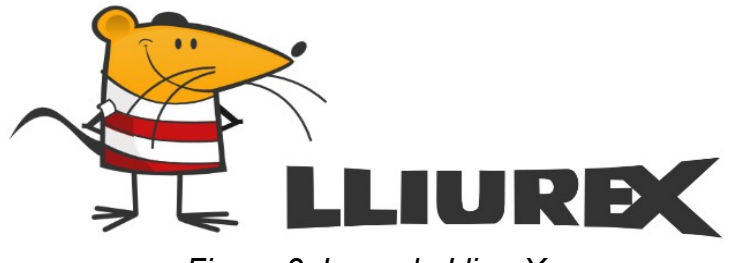

*Figura 3: Logo de LliureX*

Abans de poder fer un pas tan important com la implementació, es vol explicar al Gerent un cas d'èxit que va canviar València: **LliureX**

A l'any 2003, el Govern valencià va por fer una aposta per el programari lliure en el seu sistema educatiu i, a l'any 2005 va fer oficial la seva pròpia distribució de GNU/Linux : LliureX.

Aquesta distribució que està disponible tant en valencià com en castellà, va permetre per primera vegada que hi hagués al mercat aplicacions en valencià (com la ofimàtica, navegadors, correu, edició de vídeo i imatge,etc...)

Amb un conjunt de recursos es va poder facilitar l'accés a les TIC a tota la comunitat educativa de València podent facilitar que alumnes i professors pugessin accedir al sistema des de les aules, les seves cases i sobretot que hi hagués un estalvi en costos de llicències, concretament uns 33 milions de euros des de l'any 2005.

Actualment aquesta innovació està aplicada a tots els centres educatius de la Comunitat amb un parc informàtic que supera els 110.000 ordinadors;aquest sistema operatiu té aproximadament uns 350 programes i un ampli repertori de recursos didàctics

<span id="page-19-0"></span>2.10 Analitzant el cas d'èxit i els beneficis obtinguts amb LliureX

Fa un moment hem parlat de la implementació de programari lliure al Govern Valencià amb resultat d'èxit. A continuació, farem un anàlisi dels beneficis obtinguts en aquest cas d'èxit:

- 1. **Accessibilitat a les TIC**: LliureX ha permès que l'accés a les TIC es faci d'una forma democràtica a tota la comunitat Valenciana, facilitant que els professors i alumnes puguin treballar des de qualsevol lloc.
- 2. **Costos**: Clarament aquest benefici ha permès reconduir l'economia del Govern Valencià en l'àmbit de les llicències, ja que des del 2005 han pogut estalviar la meravellosa xifra de 33 milions d'euros, podent afirmar

que la gestió financera és molt més responsable i es pot invertir en altres àrees de l'educació.

- 3. **Cultura**: Amb LliureX, s'ha permès la potenciació de la cultura valenciana mitjançant la distribució del programari en aquesta llengua i ha permès que els estudiants puguin aprendre amb el seu idioma natiu.
- 4. **Sostenibilitat:** L'ús d'aquest programari ha permès fomentar aquest concepte a llarg termini i evitar dependre de solucions de programari privatives, tenint el control propi de l'entorn informàtic i adaptant-lo a les necessitats pròpies.
- 5. **Innovació**: La creació d'una distribució de GNU/Linux pròpia ha permès innovar en el programari lliure i es pot afirmar que el projecte ha servit com a plataforma per a col·laborar entre les diferents entitats com el govern, les empreses tecnològiques i la comunitat de programari lliure.
- 6. **Enfortiment de l'entorn local:** L'èxit d'aquesta distribució ha permès que la Comunitat Valenciana tingui un bon ecosistema tecnològic local molt òptim i això pot potenciar l'economia a nivell regional, la creació d'empreses i fomentar l'emprenedoria en el sector de les TIC.

La conclusió que podem extreure és que el programari lliure és una eina molt **potent**.

## <span id="page-20-1"></span>3. Avançant per el camí, de la llibertat

<span id="page-20-0"></span>3.1 Difusió als usuaris del nou canvi

Per poder abordar una transició amb èxit, no només s'ha de tenir en compte l'arquitectura a nivell físic i lògic, així com els seus components, sinó també un factor crucial: els usuaris.

Per aconseguir-ho, és important considerar els següents punts:

- 1. **Transparència**: És essencial comunicar clarament als usuaris els motius dels canvis i els beneficis que aportaran a l'Ajuntament de Villazarzuela, així com les possibles afectacions al seu dia a dia.
- 2. **Formació**: Després de conèixer la notícia, es proporcionarà la formació necessària per a l'ús del nou programari. Això podria incloure entorns de pràctica i recursos en línia per ajudar els treballadors a adquirir les habilitats necessàries.
- 3. **Recopilació d'opinions**: Es recolliran les opinions dels usuaris durant tot el procés per assegurar-se que se sentin escoltats i que la seva opinió és valorada. Es podrien organitzar reunions periòdiques per expressar els seus dubtes i preocupacions.
- 4. **Materials d'ajuda**: A part de la formació, es posaran a disposició materials d'ajuda en un campus virtual, amb recursos per resoldre dubtes i facilitar l'aprenentatge.
- 5. **Acompanyament**: Es proporcionarà un grup de suport per ajudar els usuaris a resoldre dubtes i problemes durant el procés de canvi, garantint que es sentin recolzats i confiats.
- 6. **Reconeixement**: Es premiarà als usuaris que completin cursos amb certificats d'aprenentatge, incentivant-los a adaptar-se al nou programari lliure.
- 7. **Adaptació**: Es tindran en compte les opinions dels usuaris per adaptar la nova arquitectura i assegurar que satisfaci les seves necessitats.

Amb aquestes mesures, confiem que els usuaris acolliran positivament el canvi i podran gaudir dels beneficis del programari lliure.

<span id="page-21-0"></span>3.2 Adaptació de la nova arquitectura a Villazarzuela

Per poder realitzar el canvi d'arquitectura a l'Ajuntament, primer haurem d'analitzar la seva arquitectura.

Només entrar a la sala de servidors(o CPD) s'ha pogut veure un armari rack amb diversos servidors indicant amb una etiqueta realitzada amb una màquina Dymo quin servei oferia.

El primer servidor es tractava d'un Windows 2012 Server que oferia els serveis de DHCP,DNS i Active Directory. El segon servidor es tractava d'un altre Windows 2012 Server on hi havia allotjada una intranet de l'Ajuntament de Villazarzuela amb SQL Server. El tercer servidor es tractava d'un altre Windows 2012 Server on hi havia allotjada una pàgina especial per l'Ajuntament i per últim, hi havia un últim servidor semblant als altres on s'utilitza un servidor de correu propietari de Microsoft; Aquests servidors son bastant antics ja que son del 2010 i tenen processadors Intel de 5<sup>ª</sup> generació, 8GB de memòria RAM i una capacitat de 500GB cada servidor (que disposa d'una configuració de RAID 5).

Cal indicar que la sala està ben refrigerada perquè no es produeixi sobrecalfaments hi com a conseqüència un accident.

Seguidament es va analitzar que de cada servidor que hi havia en l'armari hi penjava un disc dur i ben sorprès un nou membre de l'equip d'informàtica que havia entrar va preguntar de que es tractava.

Els informàtics de tota la vida que porten a l'Ajuntament de Villazarzuela van respondre sense tremolar el pols que era on es realitzaven les còpies de seguretat; el nou company de feina va comentar que aquest protocol de còpies no era segur perquè en cas de que es produís uns sobretensió i els servidors se'n anessin a norris, també podria haver-hi la possibilitat de que els disc durs de còpia de seguretat quedessin inservibles i no poder recuperar la informació.

L'estat de la xarxa, també semblava positiu ja que el tractar-se d'un Ajuntament petit, no hi havia molta complicació a la hora de configuracions però, el nou company també va indicar que es podria millorar la seguretat a partir del programari lliure.

Tornant al tema del servidors, s'ha de tenir en compte que ja son bastant antics (aproximadament de l'any 2012) i es comença a notar que el rendiment ja no és el mateix que abans i fins i tot alguns usuaris s'han queixat; en canvi com ja s'ha comentat amb anterioritat, la xarxa tot utilitzar models antics de l'empresa Cisco encara son aptes per la connexió de la fibra òptica i en aquest sentit no hi ha problema.

Seguidament hem d'analitzar l'arquitectura per part dels treballadors (o usuaris) que en aquests cas estan utilitzant ordinadors del 2015 amb SO Windows i el paquet de ofimàtica Microsoft Office; s'ha d'indicar les màquines ja comencen anar curtes de maquinari ja que els processador son de 5<sup>ª</sup> generació i ja estem a punt d'encarrilar la 14<sup>ª</sup>; respecte la memòria RAM també van curts perquè disposen de 4GB que és el que necessita actualment el SO que utilitzen.

Podem concloure que les màquines o es podrien canviar per unes de noves o millorar-les ampliant la memòria RAM i canviant els HDD per SSD (Disc d'Estat Sòlid); en àmbit de servidors es canviaran per complert per uns de més actuals i que tinguin compatibilitat amb la nova arquitectura(més endavant parlarem de forma detallada quin tipus de servidor es vol adquirir).

Per acabar amb l'anàlisi de detalls tècnics i riscos, hem d'analitzar de nou (o més aviat acabar de revisar) els segons; s'ha indicat que s'utilitza servidors antics amb sistemes operatius nous (i propietaris) i això podria comportar ataca de DoS(denegació de serveis) si un atacant pogués apreciar els pocs recursos del servidor; la xarxa tot i que es petita i és estable, s'incorporaran noves mesures (com tallafocs,VPN i altres) per aprofitar encara més els seus recursos i respecte els clients, també s'actualitzaran (aprofitant que el programari lliure es més líbia) d'una forma més substancial per aprofitar el maquinari.

Amb tot això es creu que s'ha pogut abordar els detalls tècnics i riscos associats però encara queden punts pendents que a continuació explicarem.

Si ens posem analitzar de nou, l'arquitectura actual, amb la proposada, i, com ja s'ha comentat abans, si que és cert que l'equip de les TIC ja està familiaritzat amb aquest entorn i la majoria d'aplicacions son compatibles amb l'arquitectura però també hem de tenir en compte que es té una dependència i esclavitud dels proveïdors propietaris, s'estan gestionant masses servidors i el cost en «late» és massa car.

Per contra, amb l'arquitectura que es proposa, tindria un cost molt més baix que l'habitual i ens alliberem d'haver d'utilitzar llicències propietàries; també hem de tenir en compte que el programari lliure és més flexible i personalitzables i això permetrà que l'adaptabilitat a l'Ajuntament sigui fàcil.

El programari lliure té una comunitat amb molt de suport i uns amplis coneixements per tant, no ens haurem de preocupar per els possibles problemes.

Per últim en àmbit de seguretat, el codi obert és més fàcil de dirigir ja que els errors i vulnerabilitats son identificats i es resolen amb més fluïdesa; i és cert que potser la **corba d'aprenentatge** és un factor a tenir en compte però a la llarga compensarà moltíssim més.

Per seguir en la línia, ara tocaria definir una mica quina serà la planificació per poder fer el canvi i a continuació es definiran certs punts:

Amb anterioritat, ja s'ha analitzat els requeriments del programari lliure (arquitectura dels servidors i dels clients) i es podem afirmar que es compleixen amb els requeriments.

Ja en punts anteriors s'ha indicat però es farà un breu memòria: Per servidors s'utilitzarà Zentyal Community Edition i per els clients s'utilitzarà Linux Mint.

Per poder realitzar una bona migració, es realitzaran les següents tasques en aquest ordre:

1- Còpia de seguretat de l'antiga arquitectura.

2-Formació als usuaris de la nova arquitectura.

- 3- Execució de la migració.
- 4- Anàlisi de la nova migració i resolució de problemes.
- 5- Anàlisi del funcionament del nou sistema.
- 6- Anàlisi dels costos del nou sistemes.

Més endavant, s'indicarà en cada punt com es farà; posteriorment s'aplicarà mecanismes de control per monitorar el progrés de la transició, incloent el seguiment del cronograma, la gestió dels recursos i l'adopció de mesures, etc...

Cal considerar que la transició cap al programari lliure implica tenir en compte les consideracions financeres pertinents que fan necessari un anàlisi amb aprofundiment però, en aquesta fase es farà una estimació general i també dels estalvis.

Els primers costos que hi hauran serà els de l'adquisició de nous servidors degut a l'antiguitat que tenen els actuals; respecte al programari lliure, al ser de codi obert, ja sabem que el cost serà zero; El que s'haurà d'invertir serà diners en formació del personal per la transició que hi haurà.

En resum, aquesta estimació és inicial i de forma molt generalitzada dels aspectes financers i, en les properes etapes es descriuran amb més detall.

Finalment (i no per això serà menys important) s'ha de tenir una breu visió del impacte que tindrà aquesta canvi d'arquitectura.

Hem de tenir en compte que durant el procés d'avaluació s'han identificat els beneficis que tindrà el programari lliure: eficiència i flexibilitat entre d'altres.

També hem de tenir en compte que hi haurà una reducció notable de costos en llicències ja que el programari lliure proporciona actualitzacions de seguretat de forma gratuïta i regular; amb aquest estalvi es podran millorar altres departaments de l'Ajuntament de Villazarzuela.

Però, no tots son flors i violes, també s'han pogut detectar alguns riscos potencials, entre ells, la interrupció del servei quan es realitzi la migració i, la necessitat de formar als usuaris perquè puguin adaptar-se a la nova arquitectura el més aviat possible; per poder superar aquests obstacles ja s'ha tingut en compte la elaboració d'un pla detallat amb el seu posteriorment seguiment.

En conclusió, el canvi, sempre hi poden sorgir imprevistos però, amb la millor actitud es poden solucionar i posteriorment celebrar els beneficis.

<span id="page-25-0"></span>3.3 Nova arquitectura i còpia de seguretat de l'actual

Un cop havent analitzat l'arquitectura antiga a nivell de programari i de maquinari cal indicar com serà la nova arquitectura a un nivell més de maquinari; també s'han analitzat les passes que es faran en la transició de la nova arquitectura parlant d'aspectes com el nou programari, maquinari, formacions i altres però, ara el tema del maquinari es parlarà de una forma més aprofundida.

Primerament es parlarà d'una forma molt breu (ja s'ha parlat en altres punts) es té clar que en el servidor s'utilitzarà la versió de Zentyal Community Edition i en el cas dels client Linux Mint; en el Zentyal, es configuraran els serveis que estaven repartits en diversos servidors i provocava que hi hagués un gasta excessiu ja no tant en llicències, sinó a nivell energètic al haver de gastar més electricitat.

En el cas de Linux Mint, també serà simple ja que incorpora un paquet de ofimàtica per treballar, un navegador web i, a través del explorador de fitxers també permetrà que puguin connectar-se als recursos compartits de xarxa (carpetes de xarxa).

Ara hem parlant a nivell de programari i, a continuació ja es parlarà a nivell de maquinari; en el cas de la xarxa ja es va comentar en un altre punt que no seria necessària la configuració nova ja que els tallafocs, VPN i altres tecnologies per potenciar la seguretat es farà a nivell de servidor, a nivell dels ordinadors dels clients tampoc es portarà a terme cap canvi ja que, Linux Mint és una distribució molt lleugera i amb els equips actuals es podrà executar sense problemes.

En el cas dels servidors si s'havia parlat que estaven quedat una mica antics i en aquest aspecte si es creu que s'ha de realitzar un canvi i a més, no es que es comprin els mateixos servidors que hi han actualment, sinó que se'n comprarà un i es virtualitzaran els serveis fent que una màquina molt potent sigui capaç d'executar múltiples serveis.

En concret, s'ha analitzat diverses cases però finalment hem decidit quedar-nos amb la casa Dell; el servidor en concret que es comprarà serà el següent:

<span id="page-26-0"></span>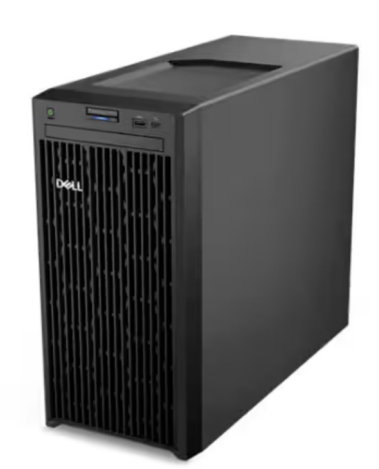

*Figura 4: Servidor DELL*

Que es tracta d'un servidor torre **PowerEdge T150** que consta de un processador de **8 nuclis Intel Xeon**, pot tenir fins a **128GB de memòria RAM** i, incorpora un potent **RAID de programari** que ens servirà per quan fallin els discos que incorpora (fins a **5TB).**

Amb aquest prodigi de la enginyeria informàtica, podrem adaptar-nos a unes càrregues de treball molt altres per poc més de uns **860€** però el més important de tot és la compatibilitat amb **SO Lliures.**

A continuació es parlarà de com es gestionarà la copia de seguretat de l'arquitectura actual a la nova.

Hem de recordar que hi havien fins a tres servidors: el primer gestionava DHCP,DNS i Active Directory, el segon, hi havia allotjada una intranet de l'Ajuntament, en el tercer la pàgina principal i en un quart, un servidor de correu propietari.

Per el primer cas, haurem de fer una exportació (que s'ensenyarà quan es faci la migració com es realitzarà) de la base de dades del Active Directory, la configuració de zones de DNS i els àmbits del DHCP.

Per el segon cas, encara serà més fàcil ja que només haurem de fer una còpia de seguretat de la base de dades i, en el mateix Zentyal, importar-la i no hi haurà cap problema (quan es faci la migració també s'ensenyarà).

Per el tercer cas, també serà bastant simple ja que la pàgina està en un servidor Apache i, haurem de fer una còpia de seguretat del fitxer de configuració del Apache, de la carpeta arrel on hi hagin les dades i, novament còpia de seguretat de la base dades; com podem comprovar, el segon i tercer cas son molt semblants.

Per l'últim cas, que hem de passar un correu de Microsoft Exchange a Zimbra, el que haurem de fer, tenint en compte que és un procés bastant complex és fer la còpia de seguretat del servidor, usar eines de migració per poder fer la transició i, i un cop haguem configurat el Zimbra, exportarem les dades allà.

En conclusió, s'ha pogut apreciar que la còpia de seguretat que es farà just abans d'aplicar la nova arquitectura serà més simple del que es pensava i permetrà que el canvi a un nou camí sigui molt plener i satisfactori; en un principi es pensava que hi haurien moltes complicacions per a la pràctica serà tot el contrari.

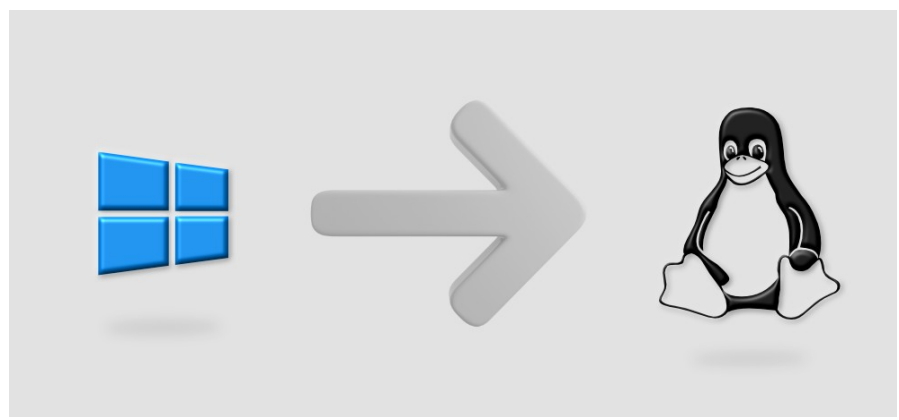

*Figura 5: De Windows a Linux*

<span id="page-28-1"></span><span id="page-28-0"></span>3.4 Formació als usuaris de la nova arquitectura

Perquè el canvi al programari lliure sigui un èxit, serà necessari una bona formació detallada als treballadors de l'Ajuntament de Villazarzuela i, a continuació detallarem de quina manera es realitzarà la formació.

#### **Planificació de les sessions**

Identificarem quines son les necessitats per a realitzar la formació i posteriorment es programaran formacions presencials i, també en línia segons les necessitats dels treballadors; cal destacar que les formacions es faran fora de horari de feina per no alterar les tasques diàries dels treballadors de l'Ajuntament.

#### **Contingut de la formació**

Les sessions estaran basades en la formació del programari lliure que s'utilitzarà a l'Ajuntament (Linux Mint) com a Sistema Operatiu client i les seves aplicacions(en concret LibreOffice que és la suite que substitueix al paquet de Microsoft Office).

#### **Metodologia d'aprenentatge**

Farem casos teòrics i pràctics del SO Linux Mint i, es combinarà amb material didàctic on es farà servir per tenir un aprenentatge complert; el material en línia estarà ubicat en un campus que accediran els treballadors mitjançant uns usuaris específics que es crearan per accedir-hi.

#### **Sessions pràctiques**

Un cop els treballadors hagin adquirit els coneixements teòrics necessaris, es duran a terme diverses sessions pràctiques. Aquests exercicis permetran als usuaris interactuar amb el programari lliure en un entorn de prova similar al real, a través de la simulació d'escenaris pràctics. L'objectiu d'aquestes sessions serà avaluar si els treballadors han integrat adequadament el funcionament del programari lliure i si estan preparats per utilitzar-lo de manera efectiva en el seu entorn de treball.

#### **Suport i avaluació dels resultats**

Per donar suport als treballadors durant el procés de formació, l'Equip TIC posarà a disposició un espai d'assistència on els treballadors podran plantejar les seves preguntes i rebre respostes. A més, es realitzaran sessions de suport per proporcionar un recolzament addicional als usuaris, amb l'objectiu que se sentin més segurs i confiats en l'ús del nou programari. Aquest espai de suport estarà integrat dins del mateix campus virtual on es trobaran els materials en línia.

Finalment, es durà a terme una avaluació dels treballadors per determinar si estan prou preparats per utilitzar el nou programari o si necessiten més formació. Amb aquest enfocament, es confia que la implantació del programari lliure a nivell de client serà tot un èxit."

Aquesta versió millora la coherència en els temps verbals i proporciona una redacció més clara i fluïda.

#### <span id="page-29-0"></span>3.5 Execució de la migració

Hem arribat al punt de saber la situació d'un problema actual a l'Ajuntament de Villazarzuela, la possible solució, l'anàlisi d'aquesta solució amb les seves avantatges i inconvenients, les passes per poder fer fer el canvi cap aquesta solució (incloent la formació als treballadors de la nova arquitectura) i, ara hem arribat a la hora de la veritat: El canvi real.

Abans d'executar el pas final, en centrarem a fer la còpia de seguretat de l'arquitectura actual(cal indicar que com l'entorn és fictici, i, llavors es faran captures o comandes aproximades al cas).

En primer lloc, començarem amb la còpia de seguretat de l'arquitectura del primer servidor (recordem que era un Windows 2012 Server amb Active Directory, DHCP i DNS).

Per poder fer la còpia d'això, haurem de fer les següents passes:

- Comprovar que els controladors (és a dir l'antic Windows i el nou Zentyal) tinguin la hora perfectament sincronitzada.

- Tots els controladors han de pertànyer al mateix domini,

- Tenir el servidor DNS ben configurat per quan es realitzi la sincronització.
- Comprovar el FQDN de servidor que es migrarà.

El FQDN ens l'inventarem i , a continuació s'ensenyarà el moment de la migració(**tinc un MacBook amb procesador M1 i no permet virtualitzar amb ISO amd64,només amr64. Per tant serà una pantalla inventada**):

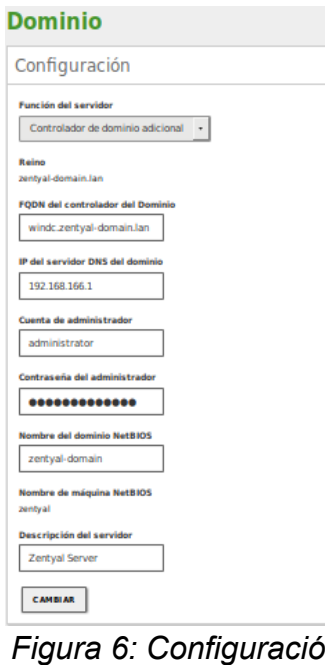

<span id="page-30-0"></span>*FQDN*

#### **Configuració de tipus de controlador addicionalment**

Quan guardem els canvis trigarà una mica però, finalment ens apareixeran els usuaris que teníem:

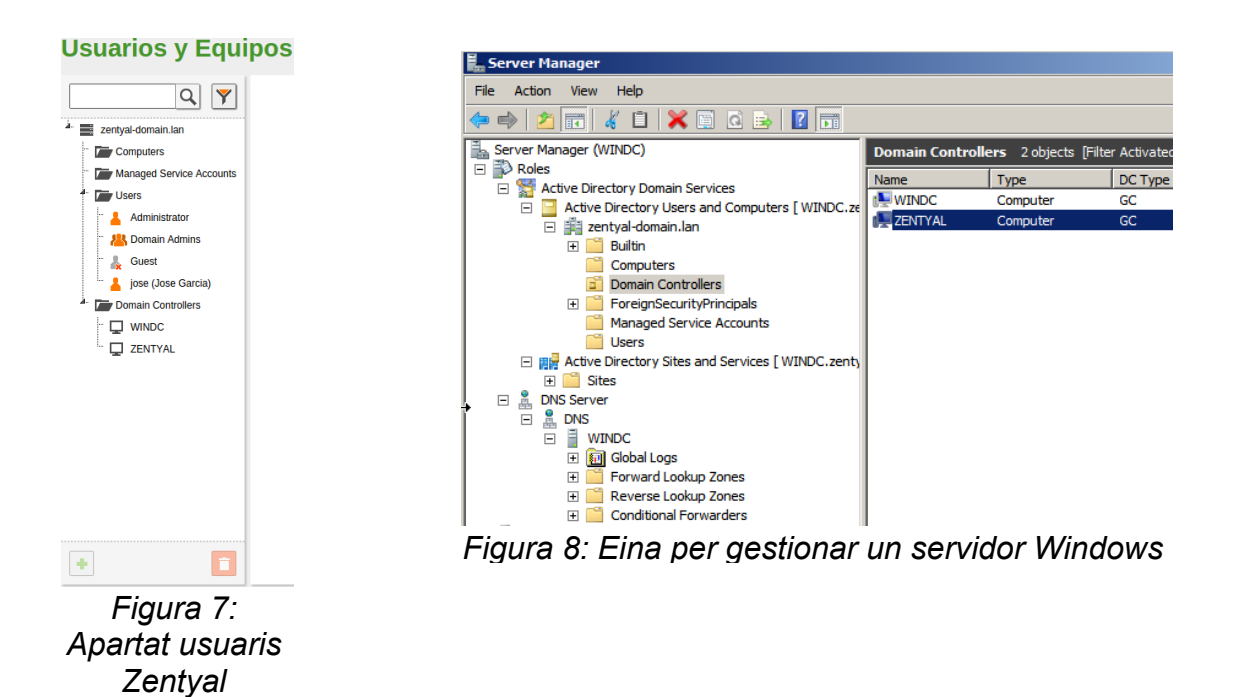

#### <span id="page-31-1"></span><span id="page-31-0"></span>**Demostració de com quedaria la suposada migració**

Ara ja Tots els controladors de domini tenen una rèplica de la informació però, hi ha rols específics que pertanyen a màquines concretes: els rols FSMO.

Hi ha cinc rols FSMO:

**Schema master**: S'encarrega de definir l'arbre LDAP, envia actualitzacions d'aquest format.

**Domain naming master**: Crea i esborra dominis al bosc.

**Infrastructure master**: Proveeix els identificadors GUID, SID i DN únics al domini.

**Relative ID Master**: Són les ID relatives assignades als principals de seguretat.

**PDC Emulator**: Compatibilitat amb màquines MS Windows 2000/2003 i posteriors per servidor d'hora principal.

Executant la comanda per transferir els rols, ens apareixeria alguna cosa semblant a:

```
administrator@zentyal:/usr/share/zentyal-samba$ sudo ./ad-migrate
WARNING: This script will transfer all FSMO roles from the current owners to
the local server.
After all roles has been successfully transferred, you can shutdown
the other domain controllers.
Do you want to continue [Y/n]? Y
Checking server mode...
Checking if server is provisioned...
Synchronizing sysvol share...
syncing [SYSVOL] files and directories including ACLs, without DOS Attributes
Transferring FSMO roles...
Transferring Schema Master role from owner: CN=NTDS Settings,...
Transferring Domain Naming Master role from owner: CN=NTDS Settings,...
Transferring PDC Emulation Master role from owner: CN=NTDS Settings,...
Transferring RID Allocation Master role from owner: CN=NTDS Settings,...
Transferring Infrastructure Master role from owner: CN=NTDS Settings,...
```
<span id="page-32-0"></span>Migrated successfully!

#### **Pantalla extreta de zentyal.org** *Figura 9: Comprovació de la sincronització*

I... amb tot això ara Zentyal ja quedaria com l'únic controlador de domini i haurem passat amb èxit la migració del primer servidor (el principal) a un servidor de programari lliure.

En segon i tercer lloc farem la còpia de seguretat de la intranet i del lloc web de l'Ajuntament de Villazarzuela:

Per això, simplement haurem de fer una còpia de seguretat de la base de dades, del fitxer de configuració Apache i del directori arrel del servei web que estiguem utilitzant.

#### **Base de dades**

Per poder exportar una base de dades des de la consola de comandes al Windows faríem:

#### **mysqldump -h localhost -u username -p database > filename.sql**

On:

-h / –host : adreça de l'amfitrió per connectar-se –u / –user : nom d'usuari del compte al servidor -p / –password : per obtenir la sol·licitud de contrasenya

database : nom de la base de dades a importar filename.sql : el fitxer de sortida Exemple de una exportació de una de les base de dades:

mysqldump -h localhost -u administrador -p \$ecur€ intranet > intranet.sql

#### **Directori del web**

Per poder guardar les dades del lloc web, en els dos casos, exportarem el que hi ha al disc dur, concretament a: **C:\inetpub\wwwroot**

#### **Fitxer Apache**

Finalment, per poder fer una còpia del fitxer apache, simplement haurem de copiar el fitxer que hi ha a: **C:\Apache24\conf\httpd.conf**

Amb totes les tasques que hem executat fins ara, ja tindríem una còpia de seguretat de l'arquitectura actual i ens servirà per poder importar-la a la nova arquitectura.

S'ha simulat una exportació de com es faria, ja que no es disposa de un Microsoft Windows 2012 Server i és una cas simulat.

#### **Servidor de correu**

Un cop ja havíem fet la còpia de seguretat, al instal·lar el Zimbra haurem d'importar les dades al nou servidor i amb això ja ho tindríem.

<span id="page-33-0"></span>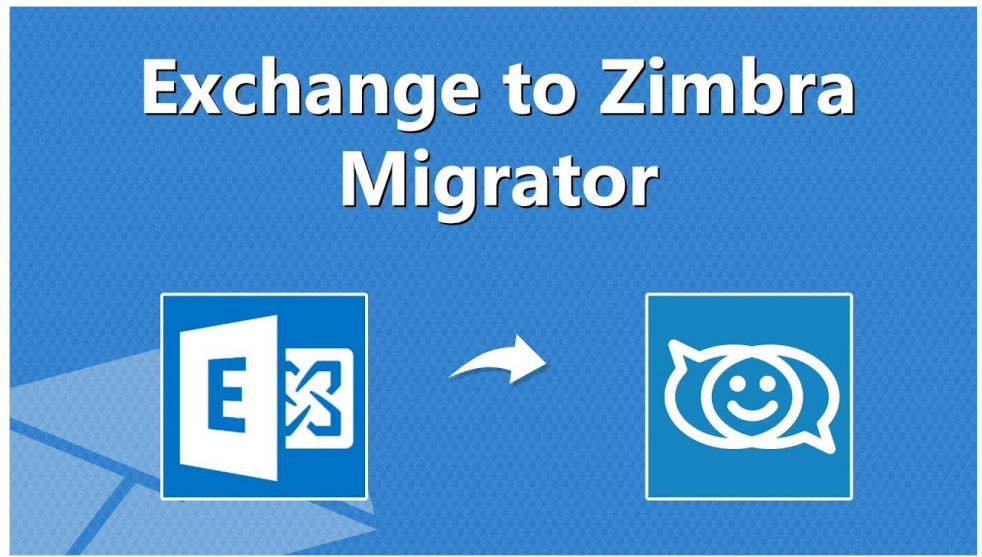

*Figura 10: Canvi Exhange a Zimbra*

## <span id="page-34-1"></span>4.Gaudint la dolçor de l'èxit.

<span id="page-34-0"></span>4.1 Anàlisi de la nova migració i resolució de problemes

Un cop havent passat per un llarg camí i en alguns casos d'obstacles podem afirmar que s'ha realitzat la migració amb èxit i es creu necessari detallar els passos que s'han seguit.

Primerament vam haver d'analitzar l'arquitectura actual per saber el que havíem de migrar i es va trobar que hi havia un total de quadre servidors: el primer era el servidor principal que feia de servidor DHCP,DNS i Active Directory.

Seguidament teníem un segon servidor on s'allotjava la intranet dels treballadors de l'Ajuntament de Villazarzuela, i un tercer on s'allotjava la pàgina principal de l'Ajuntament; finalment hi havia un quart i últim servidor on s'allotiava un servidor de correu Microsoft Exchange.

Un cop analitzada l'estructura es van valorar totes les possibilitats perquè sorgís una migració exitosa i es va decidir utilitzar Zentyal. Però, aquest cop no s'utilitzaria diversos servidors (un servidor per a cada servei) sinó que s'utilitzaria un servidor de Ubuntu on, es va fer ús de la virtualització KVM, que és una eina de virtualització de codi lliure que consumeix pocs recursos. **Exemple de l'ús de la eina KVM.**

Amb això, es van configurar tres servidors diferents on es varen migrar els serveis comentats al principi amb total èxit; Aquest procés va ser possible gràcies a l'últim informàtic que va entrar a l'Ajuntament i juntament amb la resta de companys van poder apreciar els avantatges d'ús de programari lliure i com migrar-ho, el treball en equip va ser clau.

|                          | Virtual Machine Manager                                                   |              |                |          |             | $=$ $\vert x \vert$ |
|--------------------------|---------------------------------------------------------------------------|--------------|----------------|----------|-------------|---------------------|
|                          | File Edit View Help<br>$\Box$ Open $\triangleright$ 00 0 $\triangleright$ |              |                |          |             |                     |
| Name                     |                                                                           | $\checkmark$ | Host CPU usage | Disk I/O | Network I/O |                     |
| Θ                        | localhost (QEMU)                                                          |              |                |          |             |                     |
| البيرين                  | debian-6.0.5-1686<br>Shutoff<br>demo<br>Shutoff                           |              |                |          |             |                     |
| $\overline{\mathbf{E}}$  | en_win_srv_2003_r2_enterprise_kn_with_sp2<br>Running                      |              |                |          |             |                     |
| $\frac{1}{\sqrt{2}}$     | f14i686<br>Running                                                        |              |                |          |             |                     |
| ÷                        | f14x86_64<br>Shutoff                                                      |              |                |          |             |                     |
| ليبيا                    | foo<br>Shutoff                                                            |              |                |          |             |                     |
| پ                        | freebsd-3.2-1386<br>Shutoff                                               |              |                |          |             |                     |
| ÷                        | freebsd-4.11-i386<br>Shutoff                                              |              |                |          |             |                     |
| $\overline{\phantom{a}}$ | lubunutu-11.10<br>Shutoff                                                 |              |                |          |             |                     |
|                          | ovirt                                                                     |              |                |          |             |                     |

<span id="page-35-0"></span>*Figura 11: Eina virt-manager per gestionar màquines KVM*

#### **Exemple de una gestió de màquines virtual en KVM**

Cal tenir en compte que possiblement la migració més complicada va ser la del servidor de correu ja que es van haver d'utilitzar eines de migració i processos manuals que van provocar la inversió de més temps; A continuació es detallarà les fases que es van realitzar i el temps que es va trigar:

- Fase de migració del servidor 1: 6 dies
- Fase de migració del servidor 2: 5 dies
- Fase de migració del servidor 3: 4 dies
- Fase de migració del servidor 4: 11 dies

Tot i això, és va aconseguir el que es pretenia: **la llibertat**.

A continuació detallarem la identificació de problemes que es van tenir i les seves solucions però, d'una manera més profunda.

En el cas del primer servidor podríem afirmar que els problemes van ser casi ve zero, perquè Zentyal, disposa d'una eina que permet la migració automàtica convertint-lo en servidor principal i deixant no operatiu l'antic, l'únic problema

que va sorgir es que en el moment del procés hi va haver un problema de xarxa però que no va causar la no migració.

Si parlem del cas de la migració de la intranet, va ser molt senzilla la migració ja que al usar una solució lliure, el problema més greu va ser algun problema de versions d'Apache o php que es van solucionar actualitzant el servidor.

En el tercer cas, la pàgina principal de l'Ajuntament si que es va patir una mica més ja que no s'havia realitzat correctament la còpia de seguretat de la base de dades i es va haver de tornar a realitzar la còpia però, la segona vegada es va comprovar que s'hagués realitzant correctament per no haver de caure en el mateix problema.

Es va utilitzar la següents comandes:

#### **CHECK TABLE table\_intra**

Que ens va permetre verificar que les dades de les taules eren correctes.

#### **SHOW ENGINE INNODB STATUS;**

Que ens va permetre verificar la integritat de la base de dades.

Per últim i tal com s'ha comentat amb anterioritat la migració de Microsoft Exchange a Zimbra va ser un pel més complicada al haver d'utilitzar algunes eines de migració i passes manuals. El procés va ser més llarg de lo habitual però es va aconseguir, algun dels problemes va ser el ús d'alguna de les eines de migrar que no s'havien utilitzat mai i per desconeixement doncs era més llarg el procés però, sempre es treballava amb una còpia de seguretat de l'arquitectura actual per no danyar l'original i això provocava que les proves es fessin amb més tranquil·litat.

<span id="page-36-0"></span>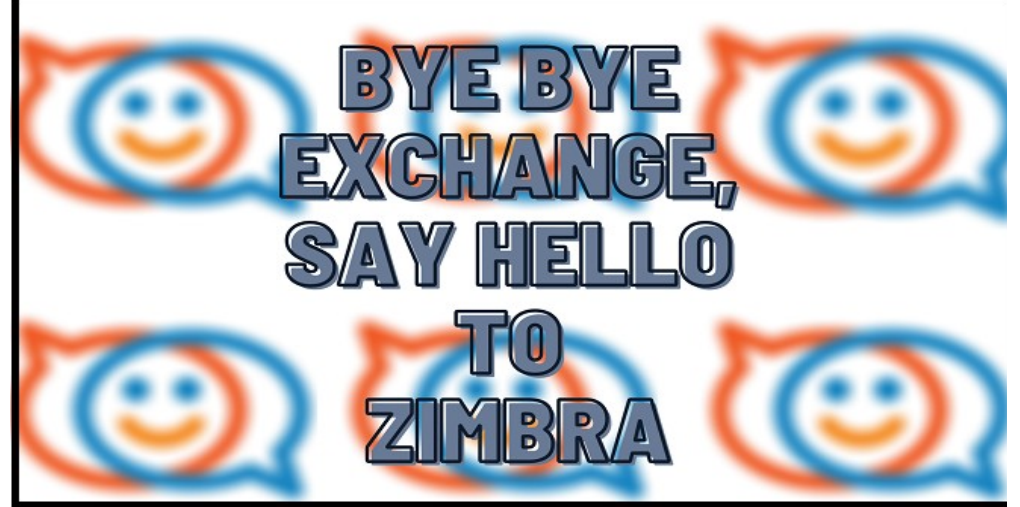

*Figura 12: Acomiadament al Exchange*

Amb tot això, es pot concloure que no importa el procés que comporti un objectiu sinó l'actitud amb el que es lluita per aquest objectiu. Si és cert que s'han tingut algunes situacions que no s'havien valorat però juntament amb l'esforç de tots els companys hem canviat la forma de treballar en un Ajuntament mitjançant l'ús de programari lliure provocant una baixada dels costos en l'àmbit d'informàtica.

<span id="page-37-0"></span>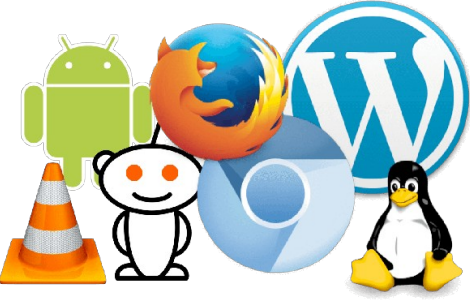

*Figura 13: Equip de codi lliure*

Una altra conclusió que podem extreure semblant a l'anterior es, que per cada situació negativa n'hem obtingut moltes de positives i ens ha permès veure mes enllà del programari propietari.

Per tant en aquest procés de migració podem afirmar que hem après diverses lliçons:

**La primera lliçó** que s'ha après es que algunes vegades ens deixem emportar per el màrqueting i invertim en costos innecessaris.

**La segon lliçó** que hem après es veure més enllà del que la societat ens ofereix i poder adherir-nos a un estil de vida informàtic que treballa per les persones i, no per els diners.

**La tercera lliçó** que hem après es la de treballar en equip i valorar diferents punts de vista i, tot i no compartir-los tots, arribar a un consens i, poder trobar una solució per l'Ajuntament de Villazarzuela.

Amb aquesta migració ara l'Ajuntament de Villazarzuela al veure i apreciar totes les avantatges del programari lliure està molt motivar a fer molts projectes relacionats amb aquest tipus de programari i ser pioners igual que ho va ser la Comunitat Valenciana.

<span id="page-38-0"></span>4.2 Anàlisi del funcionament del nou sistema

L'ajuntament de Villazarzuela, ha canviat la seva forma de treballar i, a continuació analitzarem algun dels canvis que s'han realitzat:

El primer servidor, i possiblement el més important, és una màquina virtual que utilitza el SO Zentyal on es fa d'ús el serveis DHCP,DNS i Active Directory.

El servei DHCP es va configurar mitjançant una interfície:

| <b>DHCP</b>          |                  |               | Q             |
|----------------------|------------------|---------------|---------------|
| Interfaces           |                  |               |               |
|                      |                  |               |               |
| <b>Habilitado</b>    | Interfaz         | Configuración | <b>Acción</b> |
|                      |                  |               |               |
|                      | eth1             | ₩             |               |
| $\blacktriangledown$ | eth <sub>2</sub> | ₩             |               |

<span id="page-38-2"></span>*Figura 14: Configuració DHCP Zentyal*

Que es va editar per configurar la nostra xarxa;

Perquè servís un rang de la nostra xarxa:

| Rangos                |              |               |               |
|-----------------------|--------------|---------------|---------------|
| <b>AÑADIR NUEVO/A</b> |              |               | Q             |
| <b>Nombre</b>         | De           | Para          | <b>Acción</b> |
| <b>Red Local</b>      | 192.168.56.2 | 192.168.56.50 |               |
|                       |              |               |               |

<span id="page-38-1"></span>*Figura 15: Configuració DHCP Zentyal*

En el cas del servidor DNS, es va configurar de forma dinàmica amb el servidor DHCP que teníem ja configurat:

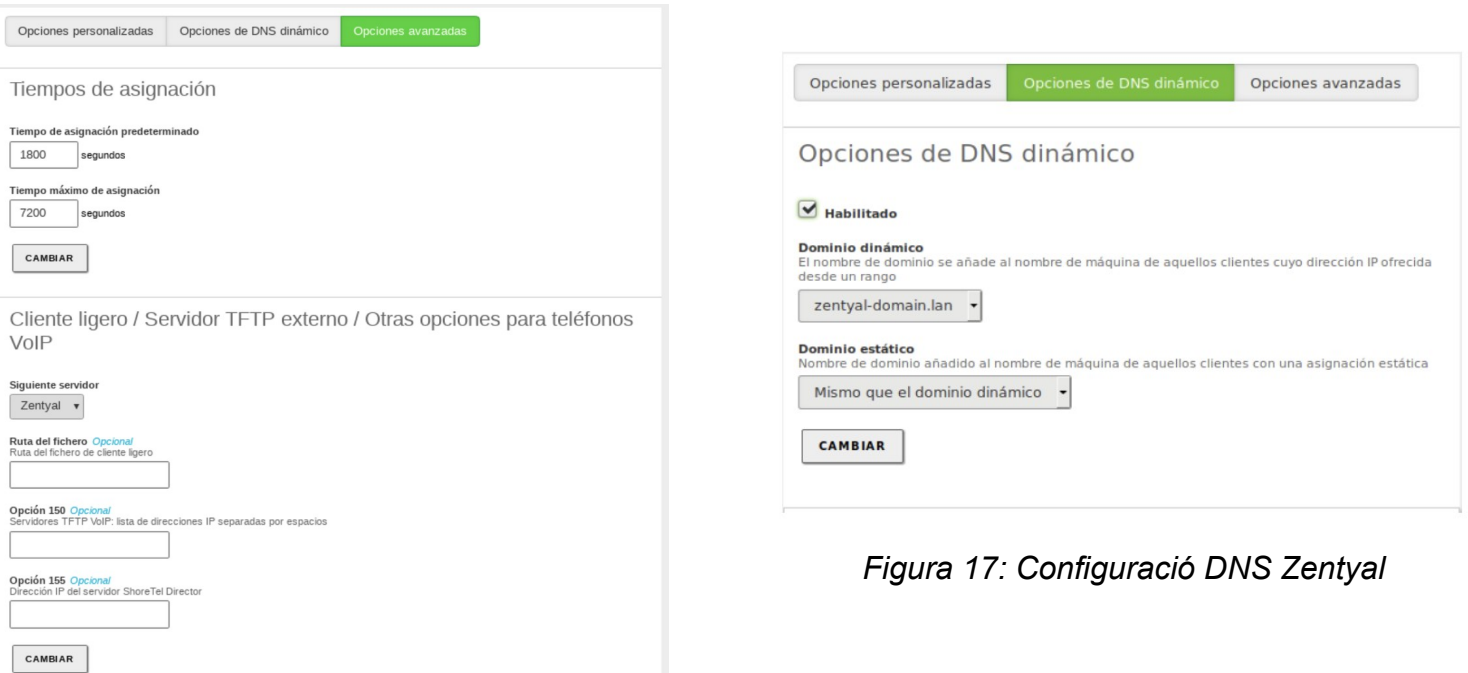

<span id="page-39-2"></span><span id="page-39-1"></span>*Figura 16: Configuració DNS Zentyal*

Amb tot això ja teníem els serveis principals per una bona configuració de xarxa, la migració del Active Directory es va mostrar anteriorment.

Seguidament en el segon servidor i en el tercer, es va optar per usar el SO Ubuntu Server per migrar les pàgines de la intranet i la pàgina oficial de l'ajuntament i juntament amb les comandes que es van utilitzar a la migració el contingut d'aquests dos lloc web es van posar en la ubicació habitual d'un lloc web que funcioni amb Apache2:

Exemple de pantalles del directori apache2 i d'un lloc web(dins del directory html):

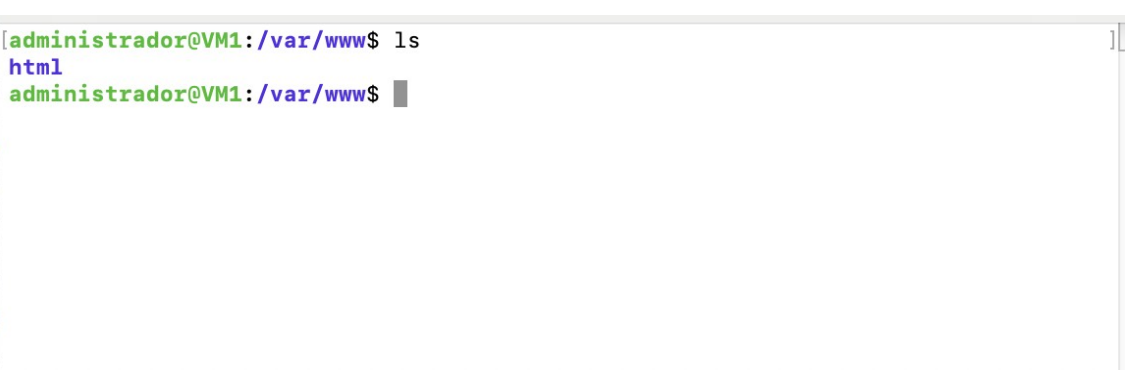

<span id="page-39-0"></span>*Figura 18: Mostra del directori de un lloc web*

```
[administrador@VM1:/etc/apache2$ ls
apache2.conf conf-enabled mods-available sites-available<br>apache2.conf.in envvars mods-enabled sites-enabled<br>conf-available magic ports.conf
administrador@VM1:/etc/apache2$
```
<span id="page-40-1"></span>*Figura 19: Mostra fitxer configuració apache*

 $\mathbb{I}$ 

Amb tot això, ja teníem 3 de 4 servidors configurats i funcionant; per últim i com ja es va comentar anteriorment, en un Ubuntu Server també, es va migrar el Exchange a Zimbra, tot i que va ser un procés difícil va valdre la pena i com podem veure la interfície del Zimbra és molt més agradable:

| Home<br>$\overline{\phantom{a}}$                                                                               | Home                                                                                                    |                      |
|----------------------------------------------------------------------------------------------------|----------------------------------------------------------------------------------------------------|----------------------|
| Home<br>uli Monitor<br>Manage<br>Configure<br>Tools and Migration<br>Search<br><b>Help Center</b><br>$\bullet$ | <b>Summary</b><br>Zimbra Version: 8.6.0_GA_1153.FOSS<br>Servers:<br>1<br>Accounts:<br>51<br>Domains:<br>15<br>Class of Service: 2 |                      |
|                                                                                                    | 1 Get Started $\rightarrow$<br>Install Certificates<br>1.<br>Configure Default COS<br>2                                           | 2 S<br>$\frac{2}{3}$ |

<span id="page-40-0"></span>*Figura 20: Eina administració web del Zimbra*

En conclusió en pogut analitzar d'una forma bastant profunda les millores de passar al programari lliure, podent apreciar que en àmbit de configuració és molt més amable i fàcil de configurar alhora de segur i potent.

Però, encara no hem acabat, ara tocarà analitzar el SO Client Linux Mint:

Linux Mint, que ja es va comentar anteriorment, és com un Ubuntu Desktop però més lleuger i, es va creu que al ser una interfície semblant al Windows, no hi hauria cap problema en la transició.

Cal tenir en compte que al principi alguns usuaris, van ser resistents al canvi perquè veien un entorn completament diferent al que estaven acostumats però, també cal dir que les formacions van ser prou exitoses perquè canviessin de pensar i , es començassin endinsar en el món del programari lliure

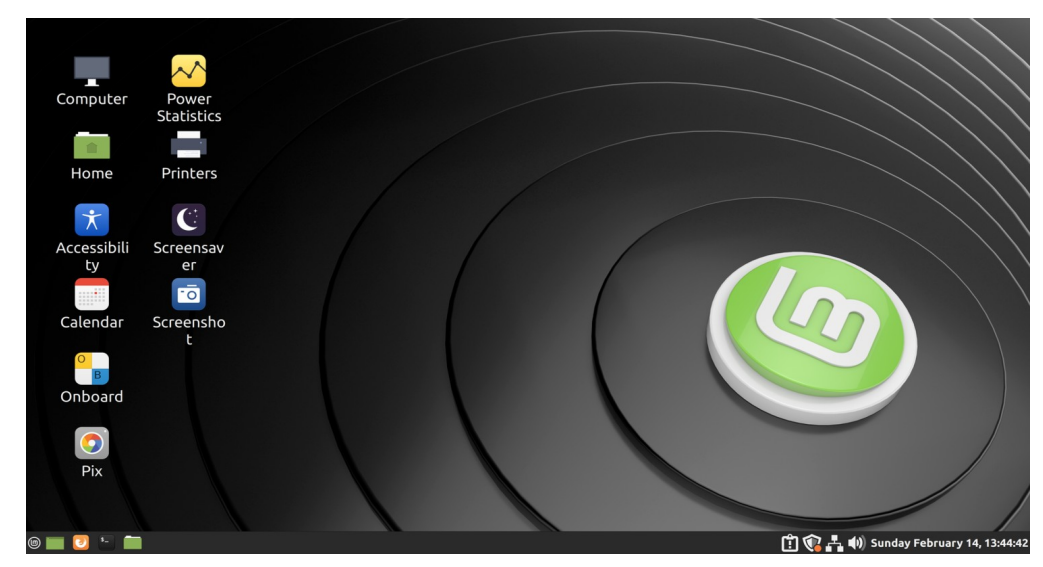

Primerament es parlarà de la interfície principal:

<span id="page-41-1"></span>*Figura 21: Escriptori Linux Mint*

Com es pot apreciar en la Figura, l'entorn és molt semblant al Windows: té un escriptori, icones i una barra de tasques amb funcionalitats; el primer problema que es van trobar els treballadors de l'ajuntament, era la barra de tasques però, al provar-la van poder observar que era molt similar el comportament.

<span id="page-41-0"></span>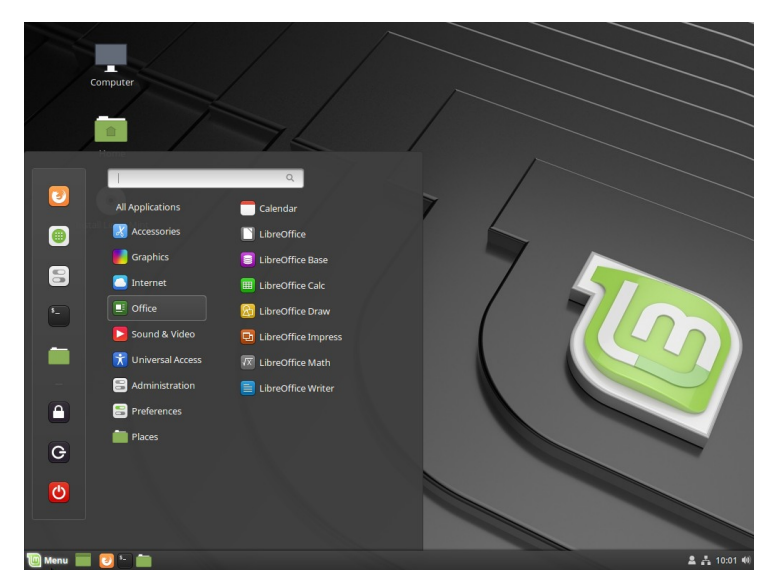

*Figura 22: Menú inici del Linux Mint*

El que va agradar bastant als treballadors, va ser al clicar la opció inici ja que van veure una barra molt més amigable,colors que cridaven l'atenció i icones molt descriptives; el que més els hi va captivar era com estaven organitzades les aplicacions.

Un cop això es van preguntar com navegar per Internet tot i que alguns, ja ho sabien perquè ja eren usuaris del navegador principal del programari lliure: Firefox

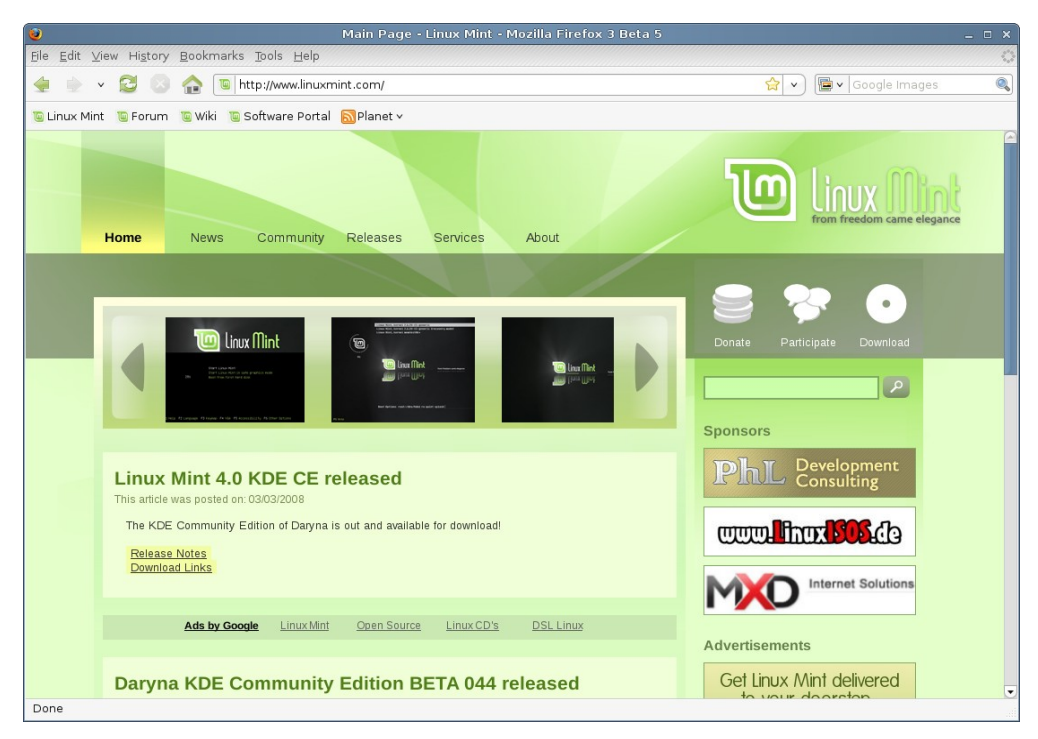

*Figura 23: Firefox al Linux Mint*

<span id="page-42-0"></span>De seguida van poder observar que el funcionament era el mateix però, en un entorn diferent, llavors ja tenien mitja feina feta perquè ja sabien que podrien navegar per internet però, quedava l'altre part, com podrien editar a partir d'ara documents? I vam poder respondre sense cap tipus de por: «Tranquils que hi han alternatives al paquet de Microsoft Office, tenim el gust de presentar-vos LibreOffice»

Alguns dels treballadors vam somriure de la forma que es va plantejar però, a la hora de la formació, es va fer una introducció bastant potent de la eina i van poder apreciar que podrien treballar sense haver de gastar en llicències molt costoses.

Aquí es pot veure un usuari treballant en un document i també provant la consola de comandes :

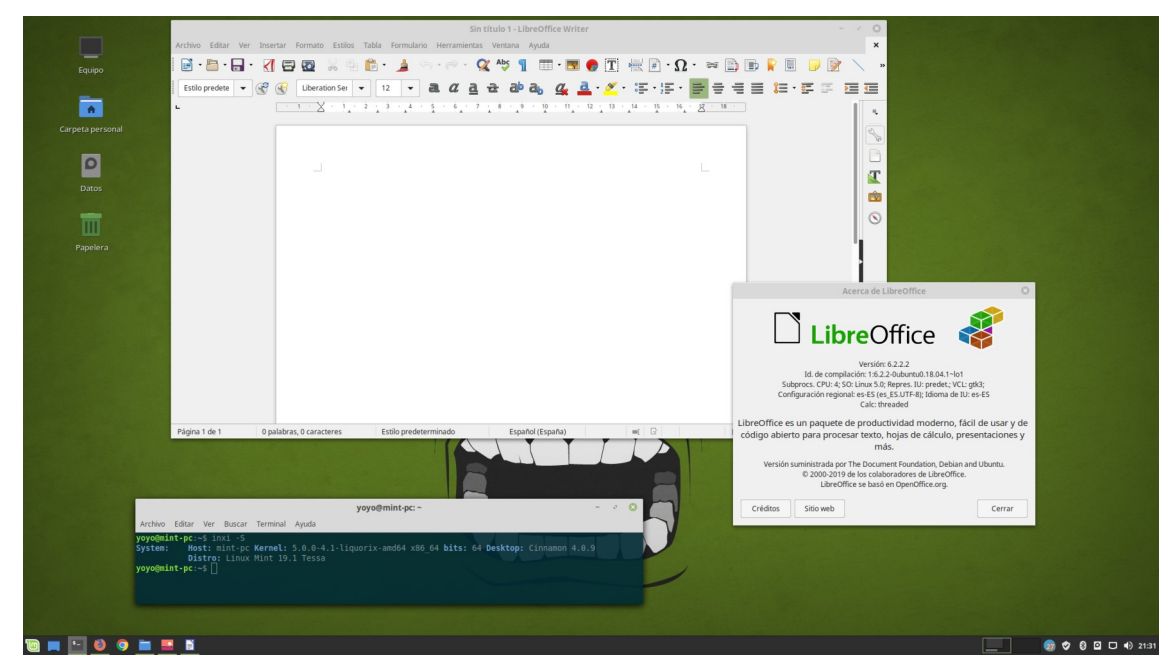

*Figura 24: LibreOffice al Linux Mint*

<span id="page-43-2"></span>En conclusió és creu que s'ha tingut un bon acolliment del programari lliure i, que ha sigut ben beneficiós per l'ajuntament de Villazarzuela tan en eficiència com en costos i que en un futur no descarta per realitzar més projectes com aquests.

#### <span id="page-43-0"></span>4.3 Costos del sistema

Un cop ja hem pogut analitzar la transició cap al programari lliure a l'ajuntament de Villazarzuela, és la hora d'analitzar els costos relacionats amb aquests canvis. En el procés d'implementació van haver-hi molts factors en compte, des de la compra del nou servidor, la migració de les dades així com la formació del personal per el nou sistema que es volia utilitzar.

<span id="page-43-1"></span>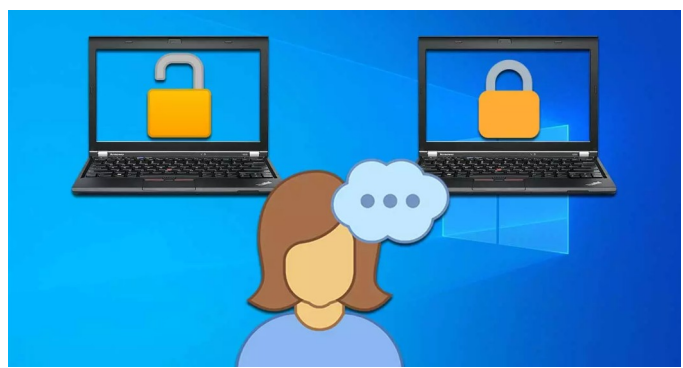

*Figura 25: Usuària pensant en seguretat*

Els costos inicials que hi ha va haver van ser els de la compra d'un nou servidor per estalviar tant en recursos energètics com en eficiència a la hora de treballar; Això ens va permetre haver d'invertir en migració de dades.

A més d'això, hem de tenir en compte que no s'han de considerar els costos de manteniment del nou sistema ja que el programari lliure és molt més eficient i compte amb una comunitat molt potent per resoldre problemes; en el que si es va d'haver d'invertir és en la formació del personal amb uns experts en programari lliure per poder abordar la migració a nivell de clients de forma exitosa.

Si seguim analitzant els costos hem de tenir en compte que al canviar de SQL Server a mySQL, programari d'ofimàtica Microsoft Office a LibreOffice i llicències de Windows a Linux ens va permetre tenir un cost 0 i, això ens permetrà invertir aquests diners en altres àrees de l'ajuntament.

<span id="page-44-0"></span>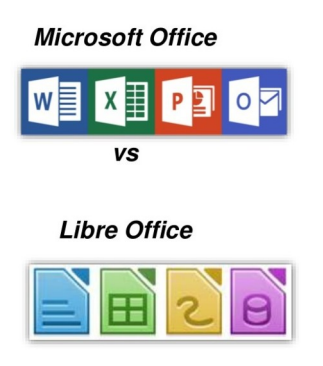

*Figura 26: Lluita de ofimàtica lliure*

A més dels beneficis econòmics que s'han obtingut, novament hem de tenir en compte els beneficis intangibles de la nova arquitectura ja que tenim major independència i control sobre la nostra arquitectura i, en un futur l'equip TIC vol desenvolupar aplicacions relacionades amb programari lliure i poder-les distribuir a altres Administracions Públiques.

Si ens posem analitzar totes les despeses invertides només hauríem de tenir en compte els prop de 900€ que costava els servidor i la formació en programari lliure aproximadament uns 3000€ és a dir, per casi el mateix preu que una llicència d'un servidor propietari.

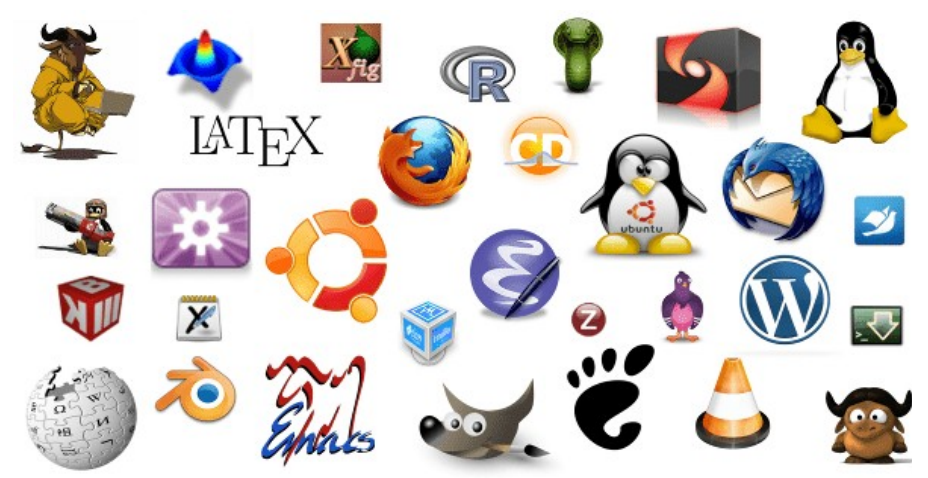

*Figura 27: Equip de programari lliure*

<span id="page-45-0"></span>La conclusió final és que el programari lliure novament és guanyador indiscutible en les Administracions Públiques i moltes altres Administracions volen prendre l'exemple de l'ajuntament de Villazarzuela o com la Comunitat Valenciana ja que pot ajudar invertir el que ens estalviem en programari propietari en altres àrees que puguin ajudar a millorar una ciutat, una comarca, una província o, un país sencer.

## <span id="page-46-0"></span>**Conclusions**

L'ajuntament de Villazarzuela, fins ara, utilitzava tot tipus de programari propietari sense cap mena de discriminació: tenien tres servidors on utilitzaven el principal com un servidor DHCP, DNS i Active Directory (en un Windows 2012 Server), un segon servidor on també corria un Windows 2012 Server i s'administrava la intranet de l'ajuntament, un tercer servidor exactament igual que els altres dos on es treballava la pàgina principal de l'ajuntament i, finalment, un quart servidor que feia servir Microsoft Exchange com a servidor de correu; però, això no és tot, també cal parlar de l'arquitectura dels clients on estaven utilitzant tots un Windows 7 però amb maquinària molt antiga.

Tot això va portar a que el gerent de l'ajuntament parlés directament amb l'equip TIC per buscar solucions ràpides i eficaces, ja que l'administració estava en números vermells. Llavors, un company de l'equip TIC els va començar a parlar del programari lliure i d'un projecte que va tenir èxit a la Comunitat Valenciana amb un estalvi de milions d'euros.

Davant de l'entusiasme del gerent amb aquest nou company, el va motivar a buscar la millor solució pel que fa al programari lliure i a decidir com invertir-hi. El jove i entusiasta membre de l'equip TIC es va posar mans a l'obra amb la resta dels seus companys, i van aconseguir alliberar-se de les cadenes de l'esclavitud informàtica i abraçar la llibertat.

En aquest TFG s'ha après que una administració pública pot utilitzar programari lliure sense cap mena de problema i no utilitzar diners públics en les molt costoses llicències propietàries, podent aconseguir la mateixa potencialitat o inclús millor utilitzant un programari que treballa per les persones i no per la condició social ni pels diners.

D'altra banda, malgrat algun obstacle durant la planificació inicial, el projecte s'ha dut a terme sense problemes greus, permetent gaudir de les capacitats del programari lliure.

Però la conclusió més important és: a la vida, moltes vegades el camí més difícil pot portar a una satisfacció més gran.

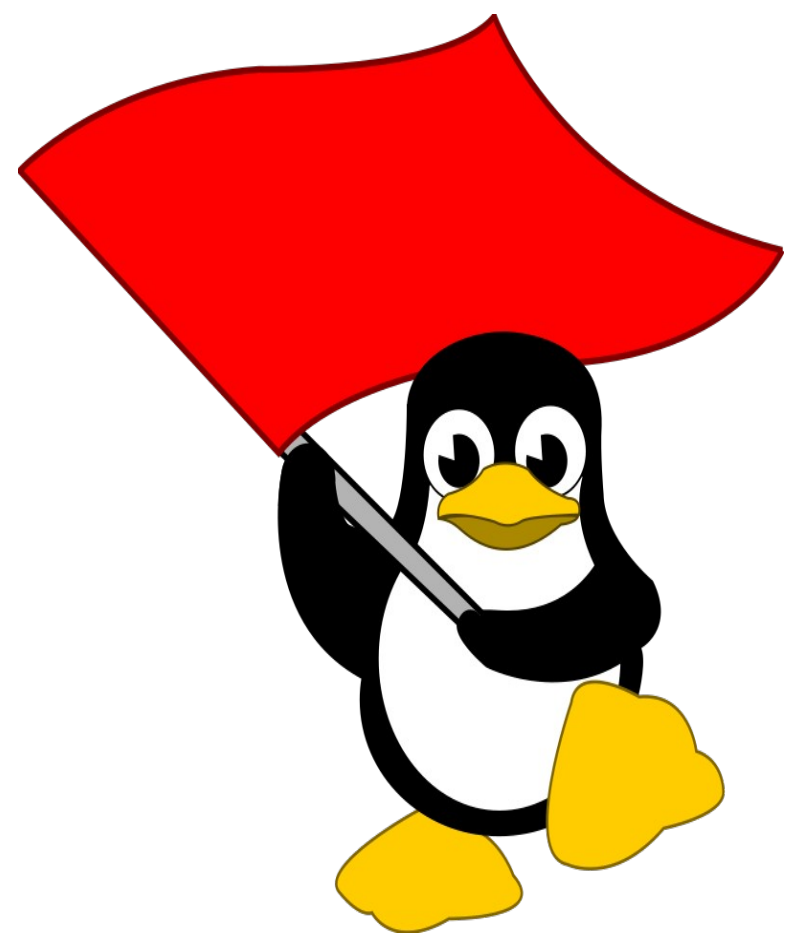

<span id="page-47-0"></span>*Figura 28: TUX celebrant la victòria*

# Fi.

## <span id="page-48-0"></span>Glossari

**Programari Propietari:** Programa privatiu amb restriccions d'ús , és a dir que no es pot modificar o reproduir.

**Programari Lliure:** Programari que tothom pot utilitzar i, al ser de codi obert es pot modificar i compartir amb altres usuaris.

**Privacitat:** És la capacitat de definir l'accés d'informació.

**Administració Pública:** És un organisme públic que ofereix serveis a una comarca.

**Windows:** És un sistema operatiu propietari.

**Linux:** És un sistema operatiu lliure.

**Seguretat:** És un terme que s'utilitza per assegurar que la informació de un sistema informàtic no és vulnerada.

**Escalabilitat:** És la capacitat d'apaptació que té un sistema a la hora de respondre que té una càrrega de treball alta.

**Microsoft SQL Server:** És un sistema de base de dades de Microsoft.

**VPN:** És una xarxa virtual que permet tenir connexió a punt concret de una forma segura a través d'internet sense necessitat d'estar en la xarxa local.

**DHCP:** És un servei que assigna direccions IP de forma dinàmica.

**DNS:** És un servei que tradueix noms de serveis a IP.

**IP:** És una direcció que identifica un dispositiu a internet.

**Intranet:** Lloc web que es fa d'ús d'una forma privada (per exemple treballadors d'una empresa).

**Web:** Es un document format per un conjunt de pàgines que poden ser visitades a través d'internet.

**Microsoft Office:** És un paquet d'ofimàtica propietari de Microsoft.

**LibreOffice:** És un paquet d'ofimàtica lliure de Linux.

**LliureX:** És un projecte que va triomfar a València per promoure el programari lliure.

**Usuaris:** Son persones que formen part d'una arquitectura client-servidor.

**Servidors:** És un dispositiu amb sistema operatiu que ofereix serveis a uns clients.

**Clients:** Son persones que accedeixen a un servidors per utilitzar els seus recursos.(per exemple unitats de xarxa)**.**

**HDD:** És un disc dur mecànic que treballa amb una agulla i pitjant a un disc mentre treballa.

**SDD:** És un disc dur d'estat sòlid que a diferència del HDD actua com una memòria i és molt més ràpid.

**RAM:** És la memòria principal d'un dispositiu.

**CPU:** És el component principal de un dispositiu que interpreta les instruccions dels programes d'un sistema.

**Còpia de seguretat:** És la còpia que es fa en un sistema per no perdre la informació quan sorgeix un imprevist.

**Apache:** És un servidor web que ofereix pàgines i és de codi lliure.

**Campus: És** un espai en línia on es poden accedir recursos de tot tipus (documents,vídeos,etc..)

**Active Directory:** És un servei que ofereix el servidor de Windows per tenir usuaris de xarxa i accedir als recursos d'aquesta.

**Base de dades:** És un conjunt de dades que estan estructurades de forma coherent i accessibles.

**Directori web:** És una base de dades de un lloc web (és on hi ha el tot el contingut) i poder ser visitat a través d'Internet.

## <span id="page-51-0"></span>**Bibliografia**

Programari Lliure vs Propietari | Privacitat i Anonimat [en línia].https://privacitatanonimat.github.io/posts/programari/ [data de consulta: 20/03/2024].

Servidor torre PowerEdge T150 | Dell España [en línia].https://www.dell.com/es-es/shop/ipovw/poweredge-t150 [data de consulta: 22/03/2024].

Cómo crear un diagrama de Gantt en Calc de LibreOffice - YouTube [en línia].https://www.youtube.com/watch?v=Xc3CLdGvjwk [data de consulta: 24/03/2024].

Ciberactivisme: El programari: lliure o propietari? [en línia].http://ciberactivisme.comunistes.cat/2010/05/el-programari-lliure-opropietari.html [data de consulta: 28/03/2024].

La apuesta de la Generalitat por el software libre consigue un ahorro de 3,8 millones en 2012 - Tecnologías de la Información y las Comunicaciones - Generalitat Valenciana [en línia].https://dgtic.gva.es/es/-/la-apuesta-de-lageneralitat-por-el-software-libre-con [data de consulta: 02/04/2024].

7 Things You Should Know Before Switching To Linux - GeeksforGeeks [en línia].https://www.geeksforgeeks.org/7-things-you-should-know-beforeswitching-to-linux/ [data de consulta: 10/04/2024].

Migración de un Servidor Windows a Zentyal - Zentyal Linux Server [en línia].https://zentyal.com/es/migracion-de-un-servidor-windows-a-zentyal/ [data de consulta: 15/04/2024].

Linux Mint, alternativa a Ubuntu más limpia y ligera [en línia].https://www.softzone.es/linux/distros/linux-mint/ [data de consulta: 25/04/2024].

Software libre o privativo, *i*, cuál ofrece mayor seguridad? [en línia].https://www.softzone.es/noticias/programas/software-libre-privativoseguridad/ [data de consulta: 29/04/2024].

Diferencias entre Microsoft Office y LibreOffice/OpenOffice FORMACIONONLINE.COM **international and the set of the set of the set of the set of the set of the set of the set of the set of the set of the set of the set of the set of the set of the set of the set of the set of the set** línia].https://www.formaciononline.com/curso/diferencias-entre-microsoft-officey-libreoffice-openoffice/[data de consulta: 30/04/2024].

Linux Mint, alternativa a Ubuntu más limpia y ligera [en<br>Iínia].https://www.softzone.es/linux/distros/linux-mint/ [data de consulta: línia].https://www.softzone.es/linux/distros/linux-mint/ [data de consulta: 25/04/2024].

Tux bandera - Openclipart [en línia].https://openclipart.org/detail/139105/tuxbandera [data de consulta: 05/05/2024].